# **ค ำสั ่ง SQL**

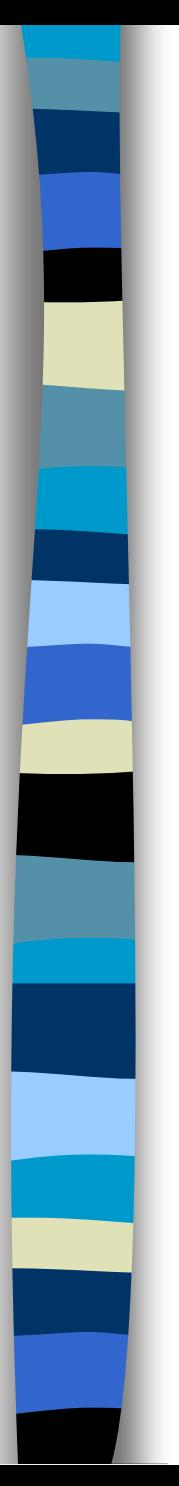

### วัตถุประสงค์

- เรียนรู้คำสั่ง SQL พื้นฐานสำหรับการสร้างโครงสร้างของฐานข้อมูล  $\overline{1}$  $\overline{\phantom{a}}$ เรียนรู้คำสั่งสำหรับการเรียกดูข้อมูล  $\overline{1}$  $\overline{\phantom{a}}$
- เรียนรู้คำสั่งสำหรับการ update ข้อมูล (เพิ่ม, ลบ, แก้ไข)  $\overline{1}$  $\overline{\phantom{a}}$

## **SQL คืออะไร**

**SQL (Structured Query Language)**

**เป็ นภำษำทำงด้ำนฐำนข้อมูล ที่ได้รับควำมนิยมมำกที่สุดภำษำ** หนึ่ง สามารถอ่านได้ทั้ง S-Q-L หรือ <sup>'</sup>Sequel' เป็นชุดคำสั่งที่ใช้ **1 ่ จัดกำรฐำนข้อมูลและข้อมูลในฐำนข้อมูล**

## **กลุ่มค ำสั ่งของภำษำ SQL**

- **1. กลุ่มค ำสั ่ง Data Definition Language (DDL)** เป็นกลุ่มคำสั่งที่ใช้สำหรับสร้างฐานข้อมูล และกำหนด **โครงสร้ำงให้กับตำรำง**
- **2. กลุ่มค ำสั ่ง Data Manipulation Language (DML) เป็ นกลุ่มค ำสั ่งที่ใช้ส ำหรับเพิ่ม ลบ หรือเปลี่ยนแปลงข้อมูล**
- **3. กลุ่มค ำสั ่ง Data Query Language (DQL)** เป็นกลุ่มคำสั่งที่ใช้สำหรับสร้างฐานข้อมูล และกำหนด **โครงสร้ำงให้กับตำรำง**

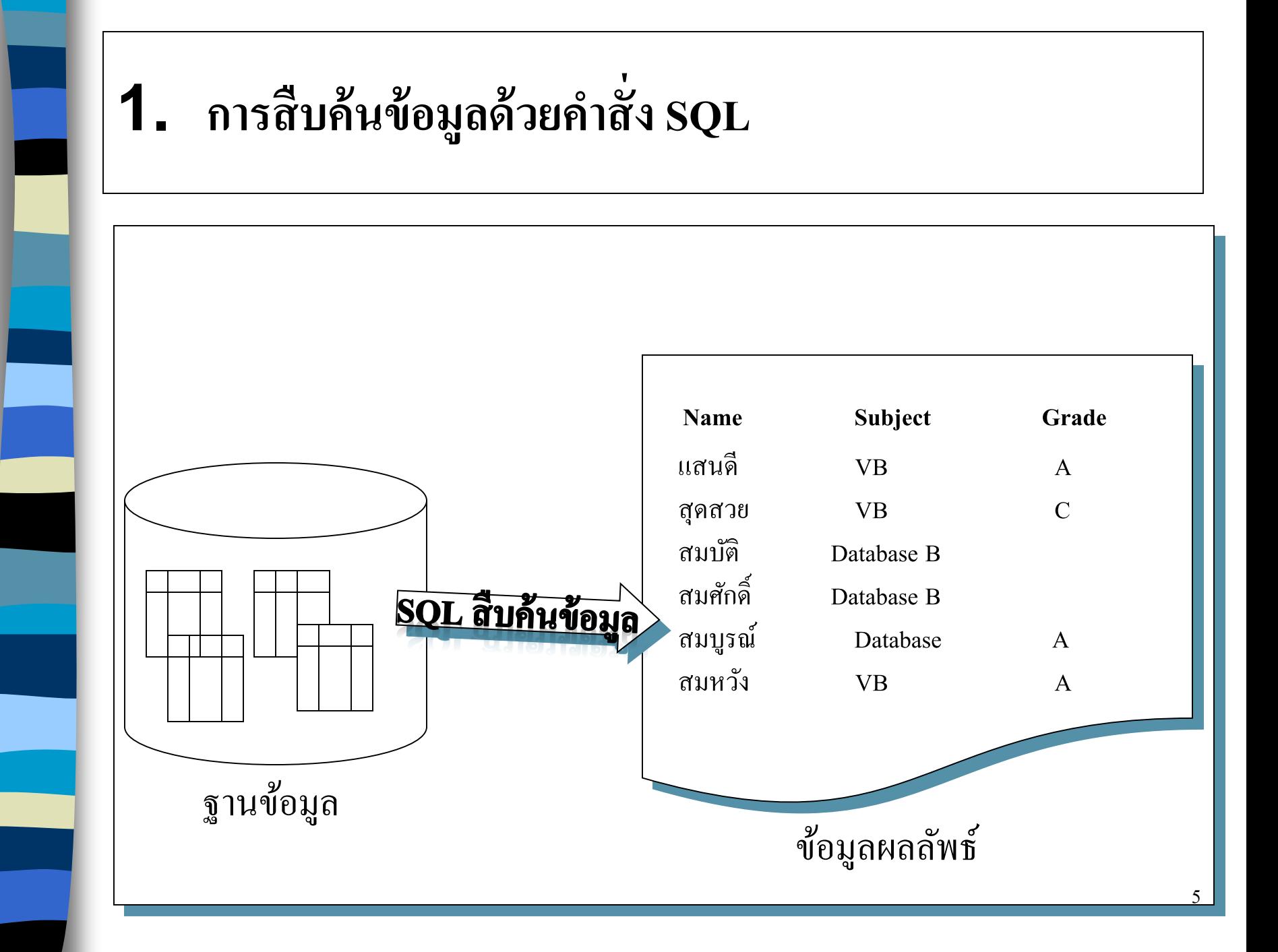

### $\bf 2$ . โครงสร้างคำสั่ง SQL สำหรับสืบค้นข้อมูล

SELECT [ ALL | DISTRINCT ] { *column\_name/\** } [ *, column\_name*…] FROM table name [ *, table\_name*…] [ WHERE *condition* ] [ GROUP BY *column\_name [,column\_name]* [HAVING *condition* ] ] [ORDER BY *column\_name1* [ASC|DESC] [,column\_name2 [ASC|DESC]] [,.......,*column\_name n* [ASC|DESC]] ]

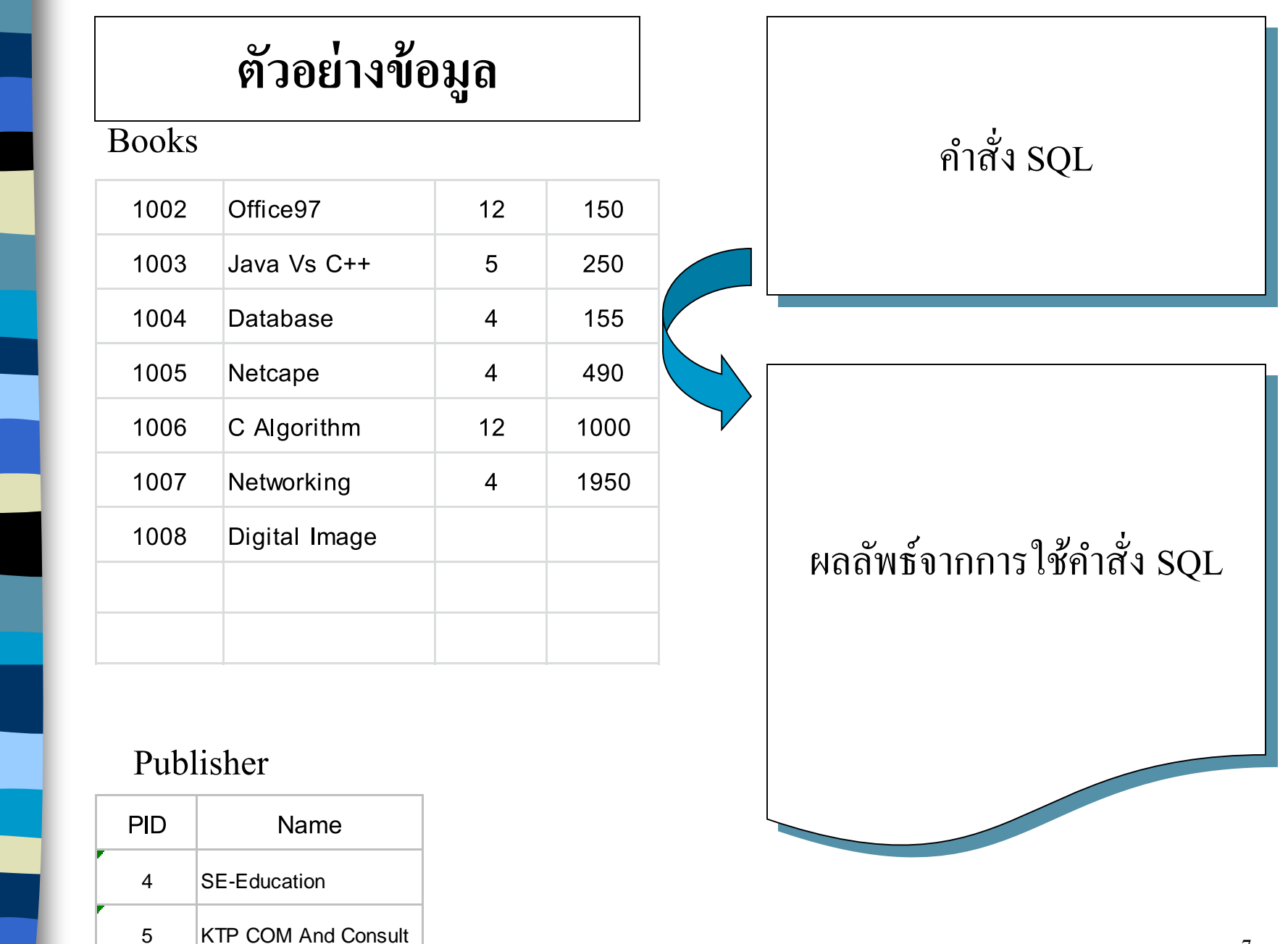

12 Microsoft

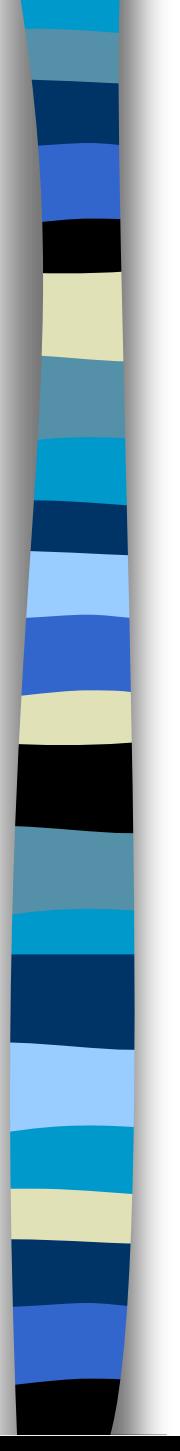

### **3. ส ื บค ้ นข ้ อม ู ลจากหน ึ งตาราง ่**

Syntax

SELECT *column\_name /\** [*column\_name …*]

FROM *table\_name*

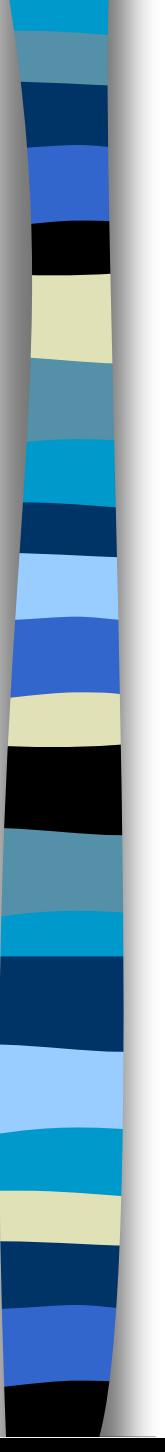

### **3. ส ื บค ้ นข ้ อม ู ลจากหน ึ งตาราง < ต่อ… > ่**

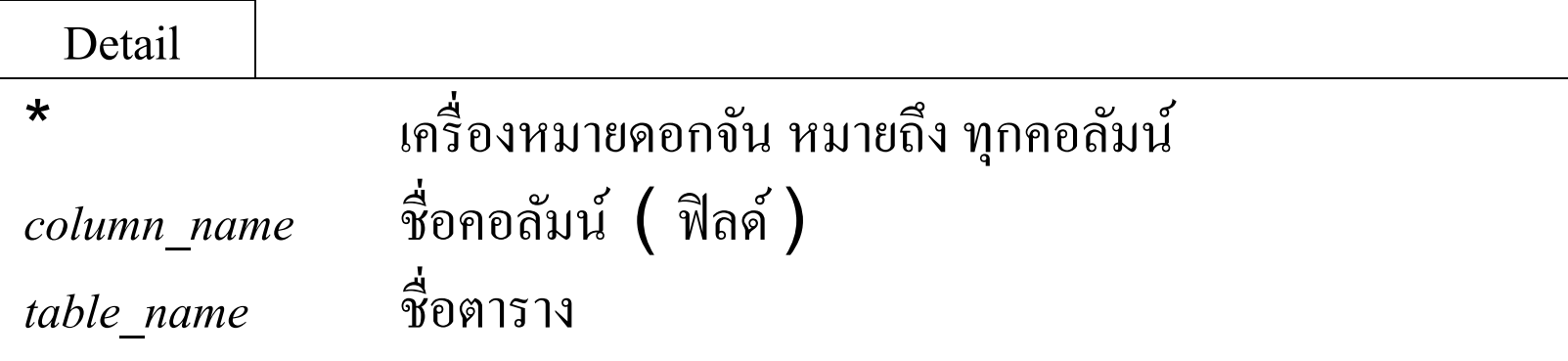

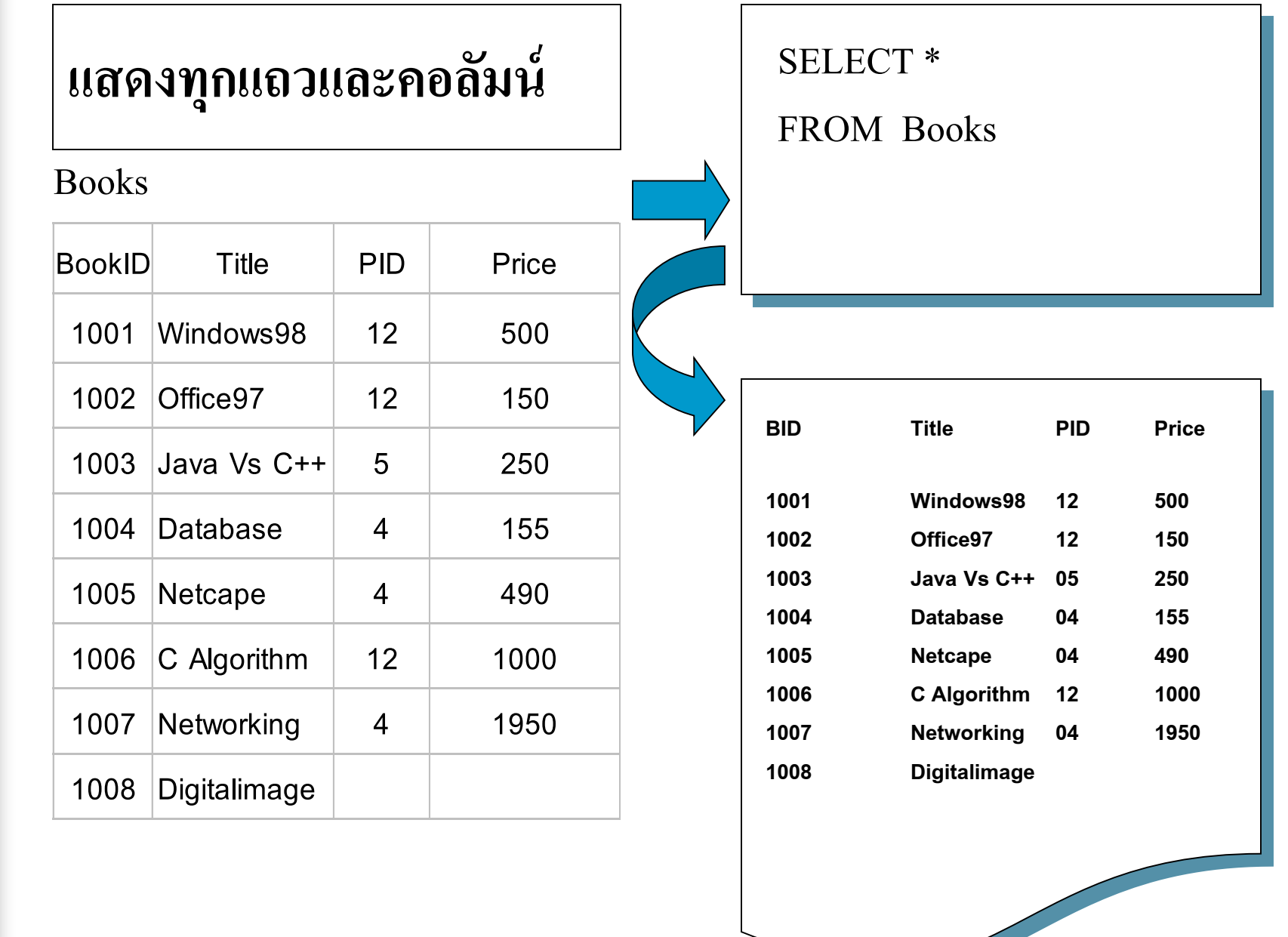

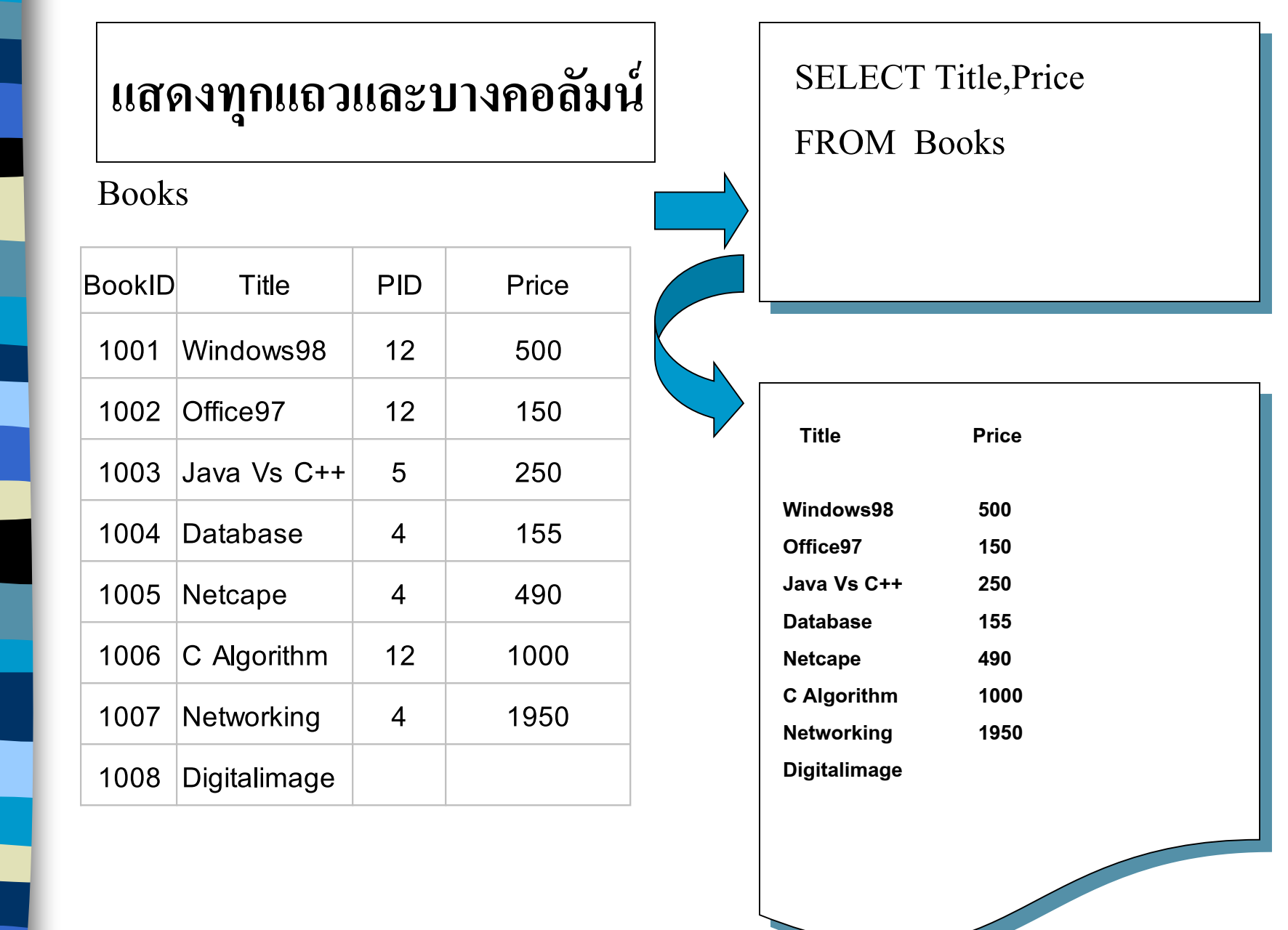

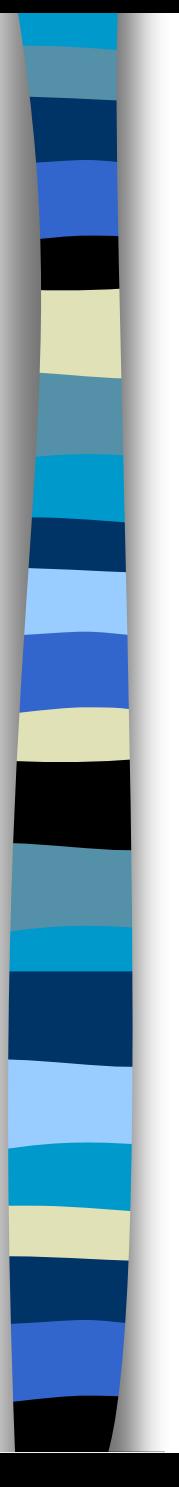

### **4. ส ื บค ้ นข ้ อม ู ลโดยมเ ี ง ื อนไข ่**

Syntax

SELECT *column\_name /\** [*column\_name …*]

FROM *table\_name*

WHERE *condition*

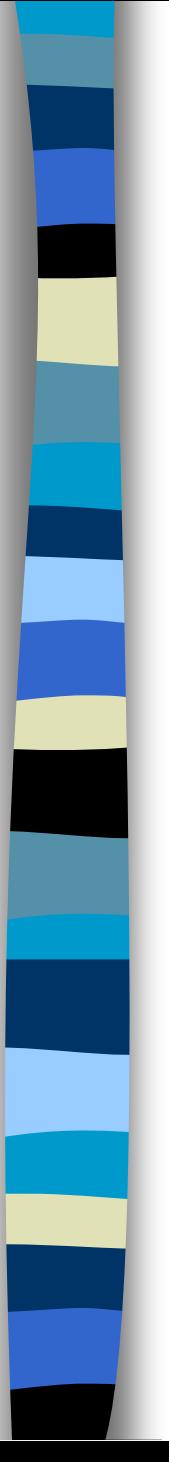

### **4. ส ื บค ้ นข ้ อม ู ลโดยมเ ี ง ื อนไข < ต่อ… > ่**

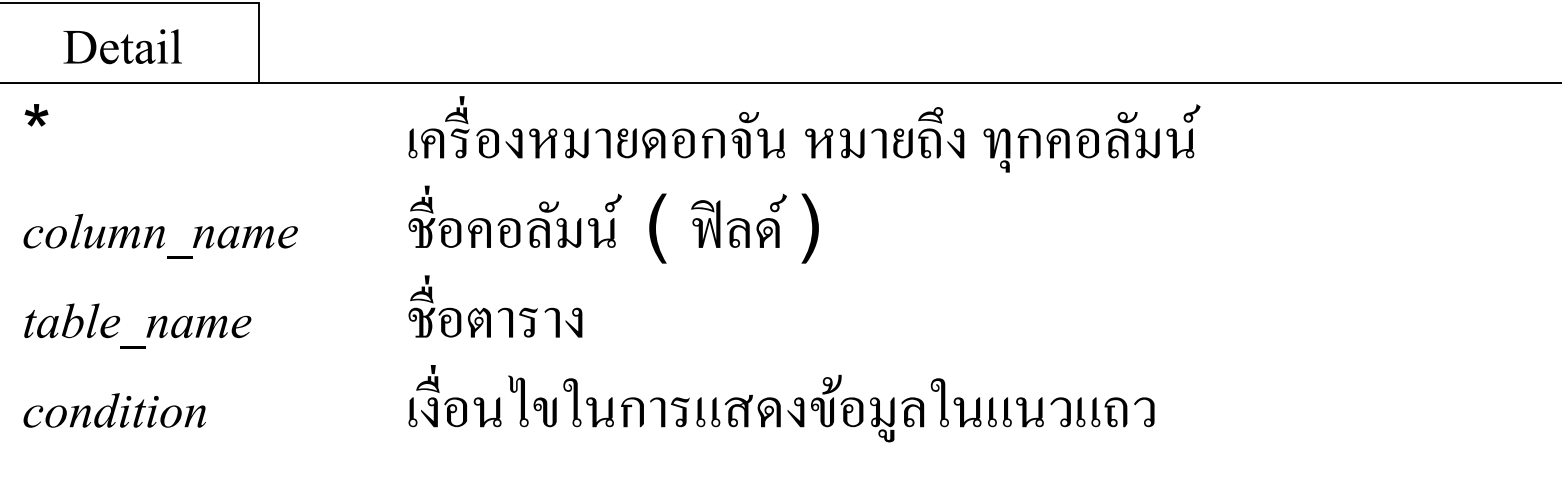

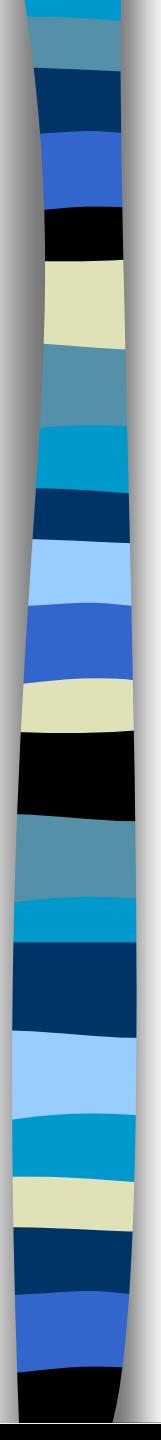

### **4. ส ื บค ้ นข ้ อม ู ลโดยมเ ี ง ื อนไข < ต่อ… > ่**

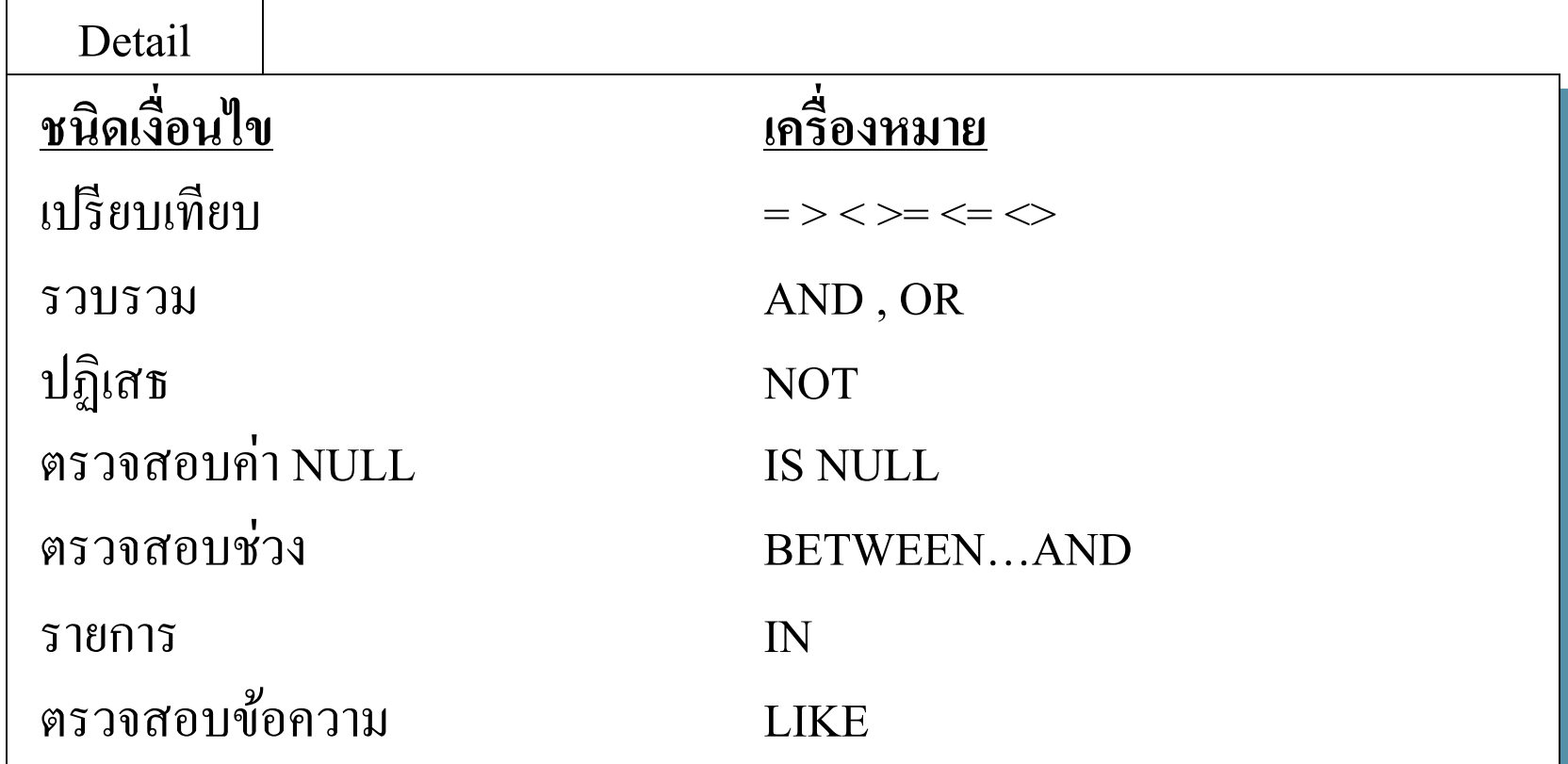

### **5. ส ื บค ้ นข ้ อม ู ลโดยมเ ี ง ื อนไขเปร ี ยบเทย ี บ ่**

Syntax

SELECT *column\_name /\** [*column\_name …*]

FROM *table\_name*

WHERE expression *เงื่อนไขเปรียบเทียบ* expression

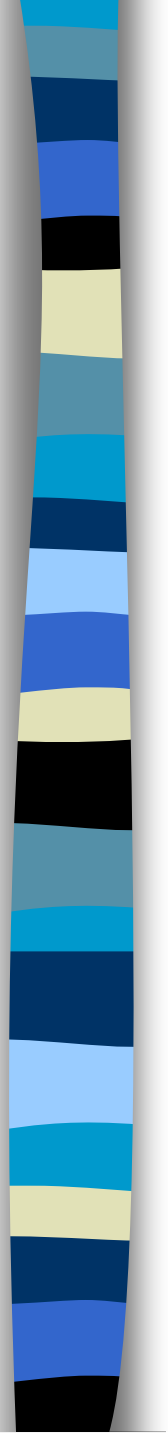

### $\bm{5}$ . สิบค้นข้อมูลโดยมีเงื่อนไขเปรียบเทียบ < ต่อ... > **่** Detail *Expression* **ชื่อคอลัมน์และค่าคงที่** เงื่อนไขเปรียบเทียบ **= เท่ากับ > มากกว่า < น้อยกว่า >= มากกว่าหรือเท่ากับ**

**<= น้อยกว่าหรือเท่ากับ <> ไม่เท่ากับ**

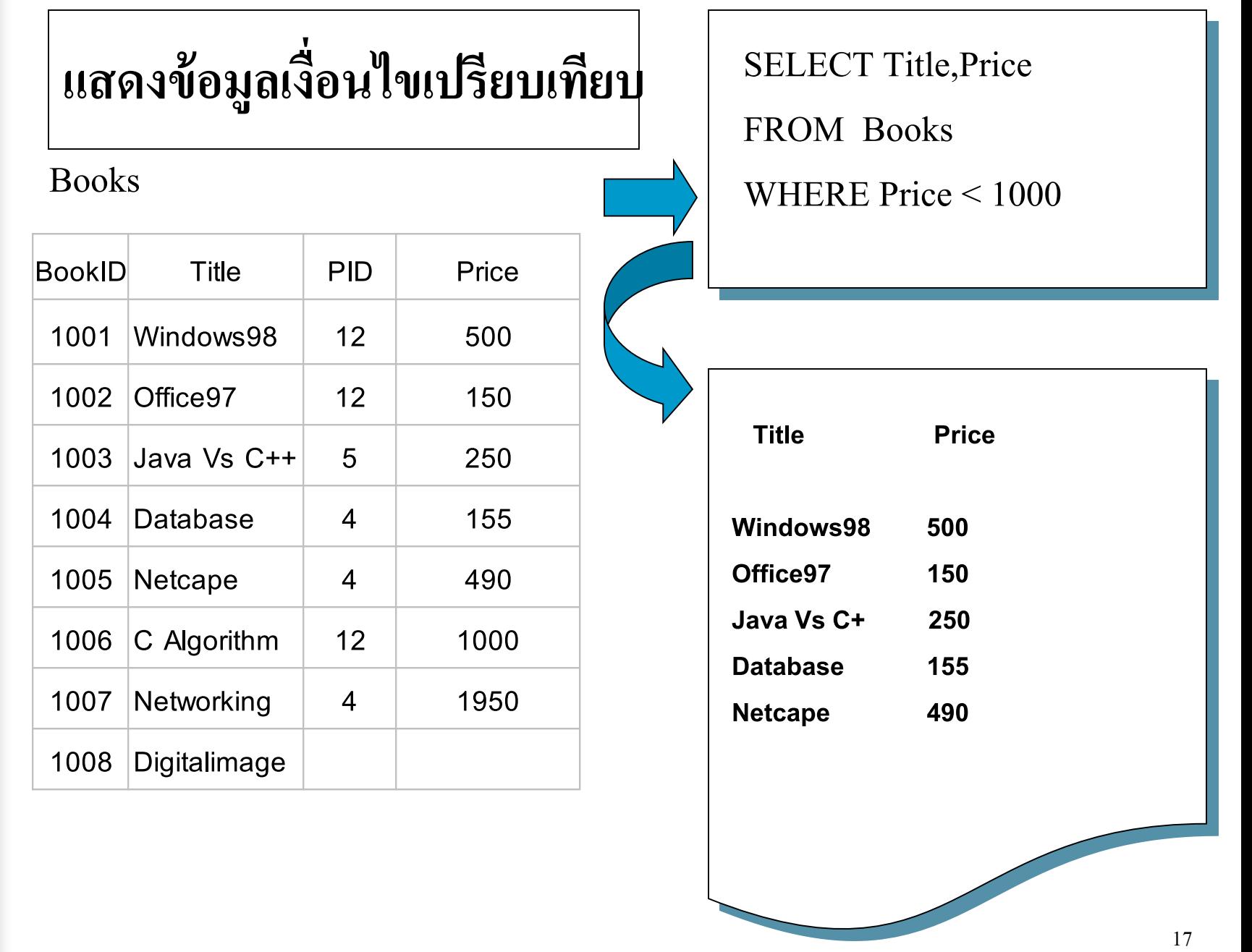

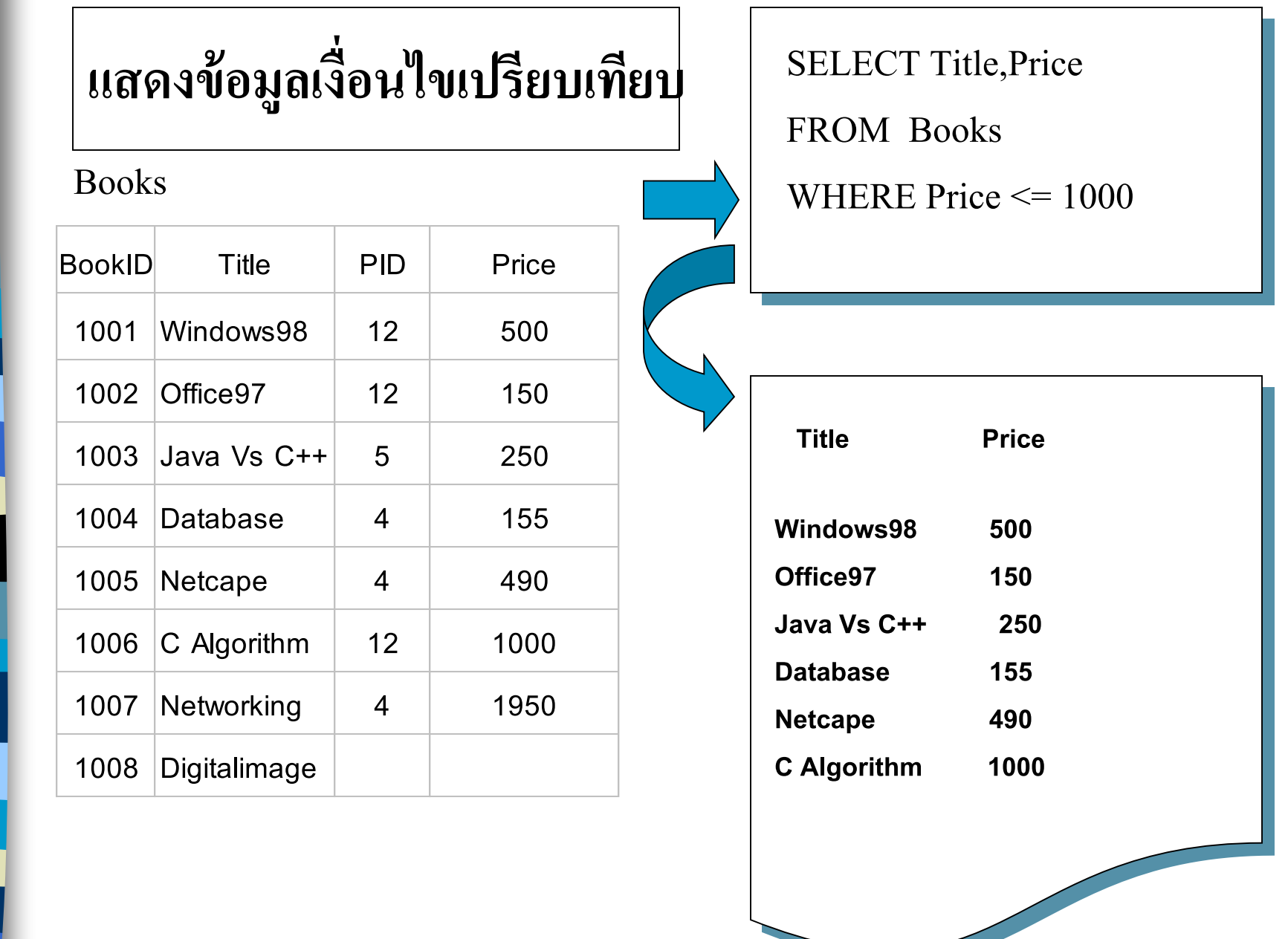

18

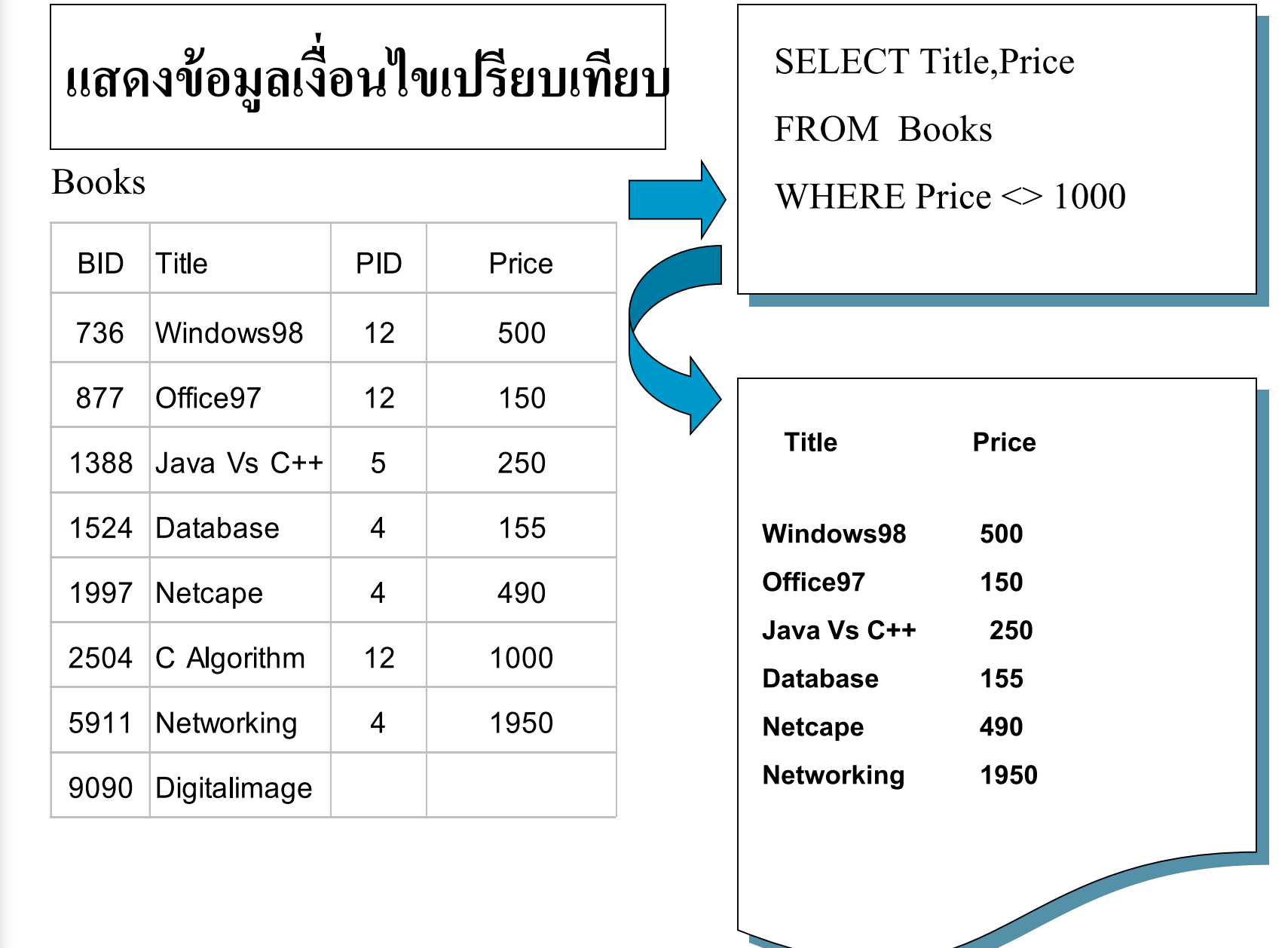

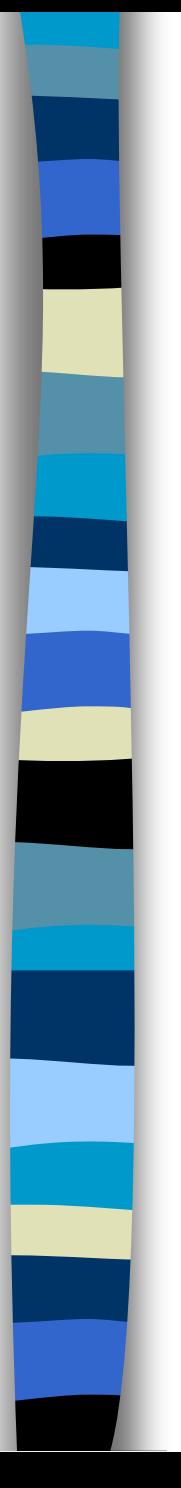

### **6. ส ื บค ้ นข ้ อม ู ลโดยมห ี ลายเง ื อนไข ่**

Syntax

SELECT *column\_name /\** [ , *column\_name …*] FROM *table\_name* WHERE *เงื่อนไขที่ 1 การรวมเงื่อนไข เงื่อนไขที่ 2 [ การรวมเงื่อนไข เงื่อนไขที่ \_ n ]*

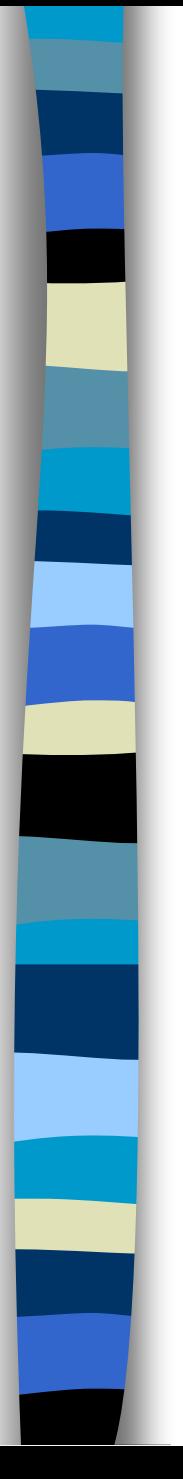

### **6. ส ื บค ้ นข ้ อม ู ลโดยมห ี ลายเง ื อนไข ่**

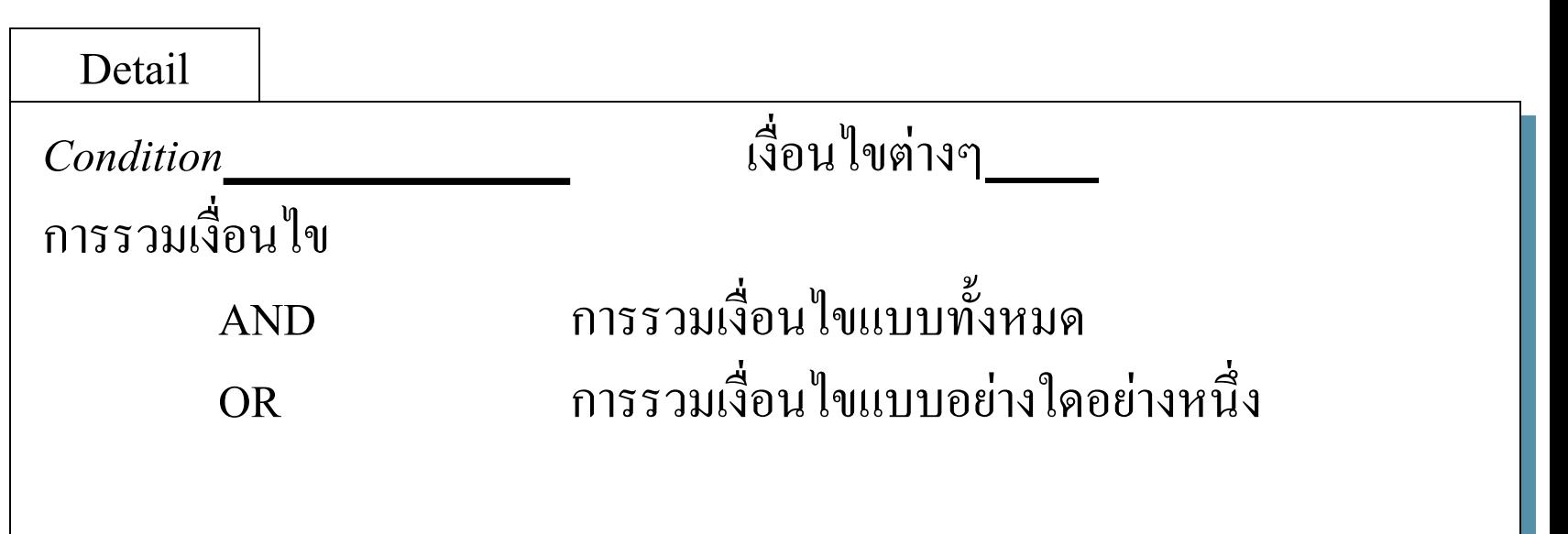

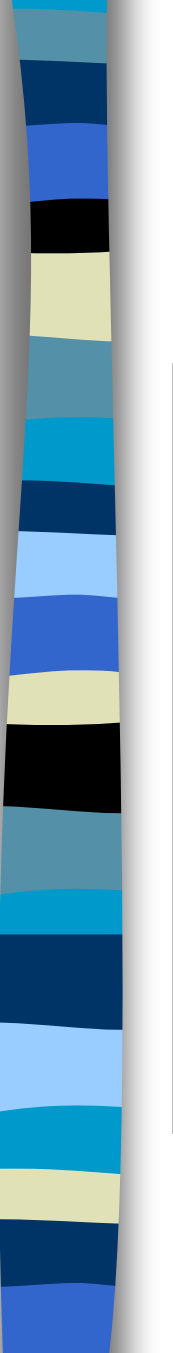

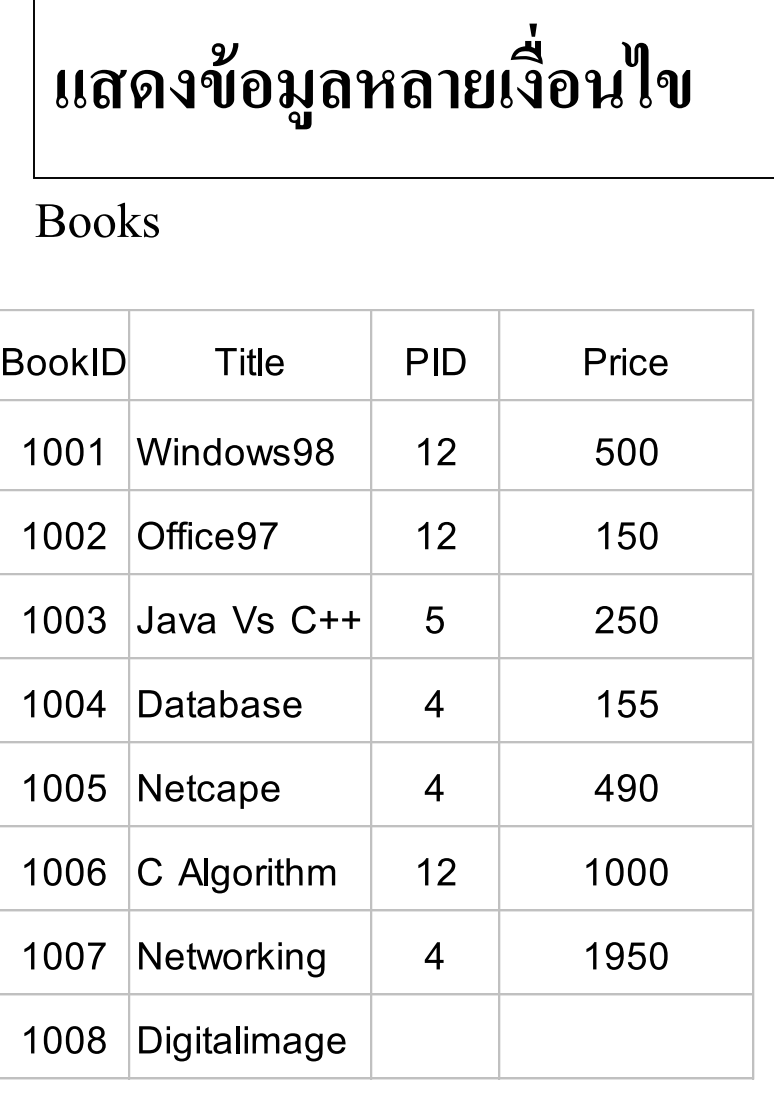

SELECT Title,Price FROM Books WHERE ( Price > 500 ) OR  $( PID < 12 )$ 

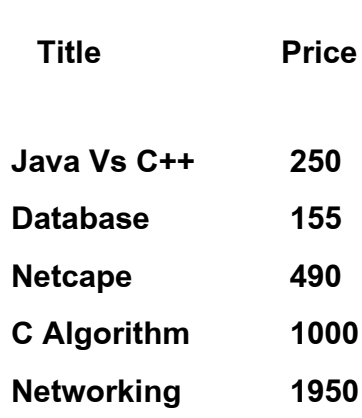

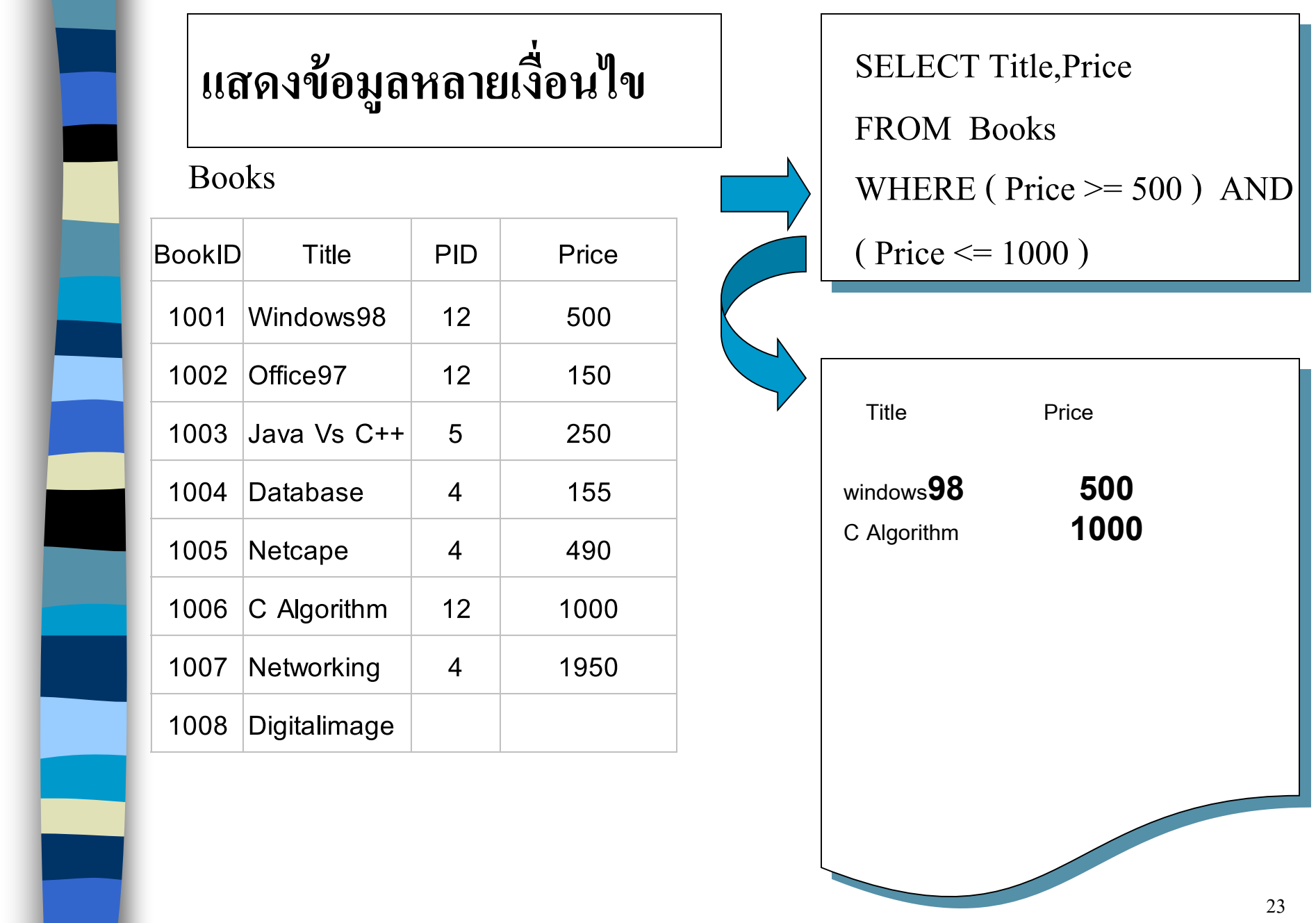

E

i

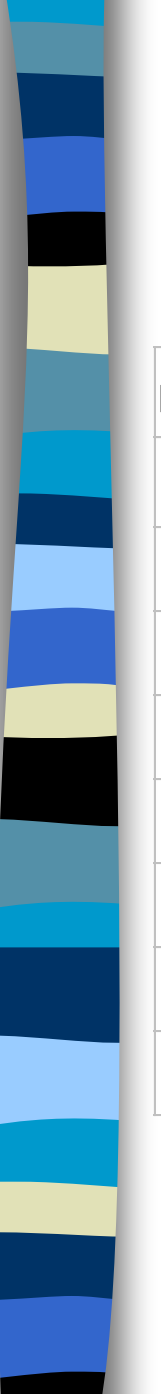

### **แสดงข ้ อม ู ลหลายเง ื อนไข ่**

Books

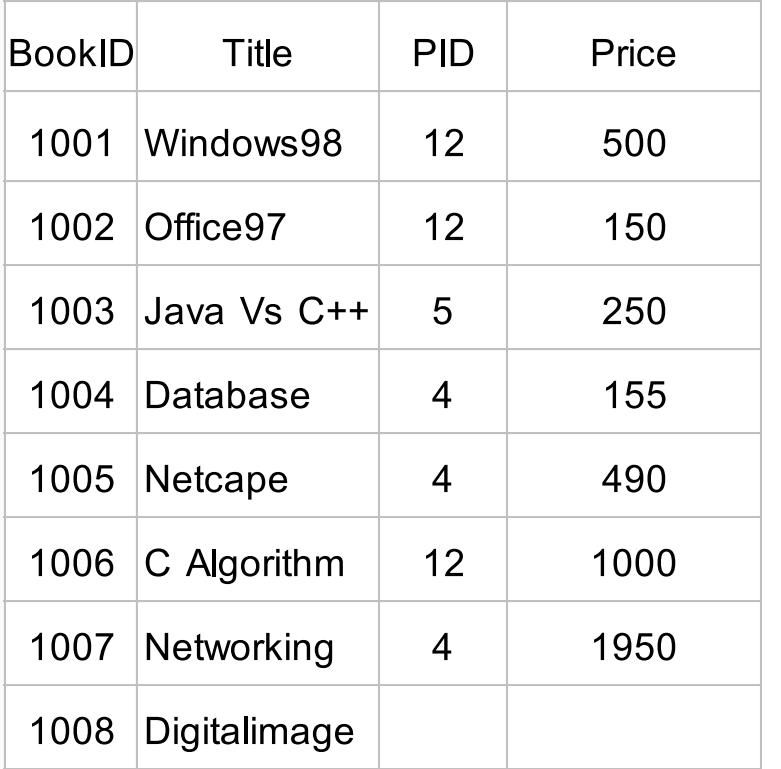

SELECT Title,Price FROM Books WHERE (( $Price \ge 500$ ) AND ( Price <= 1000 )) OR  $( PID = 4 )$ 

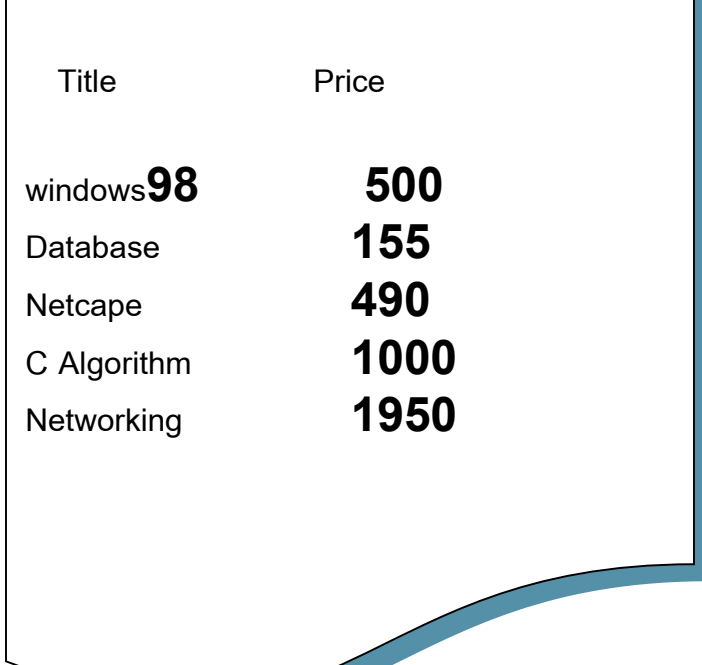

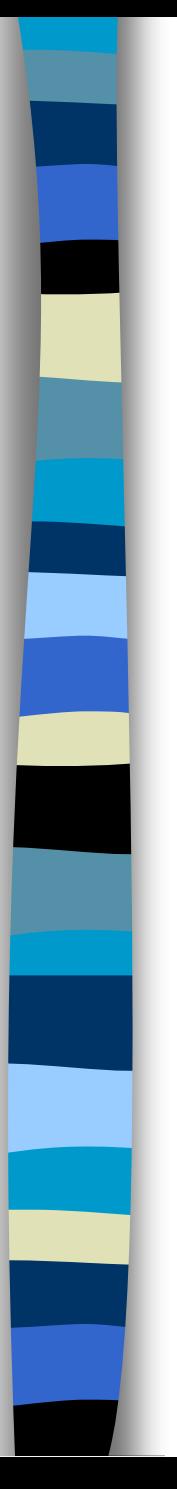

### **7. ส ื บค ้ นข ้ อม ู ลเง ื อนไขปฏ ิ เสธ ่**

Syntax

SELECT *column\_name /\** [ , *column\_name …*]

FROM *table\_name* WHERE *เงื่อนไขปฏิเสธ condition* 

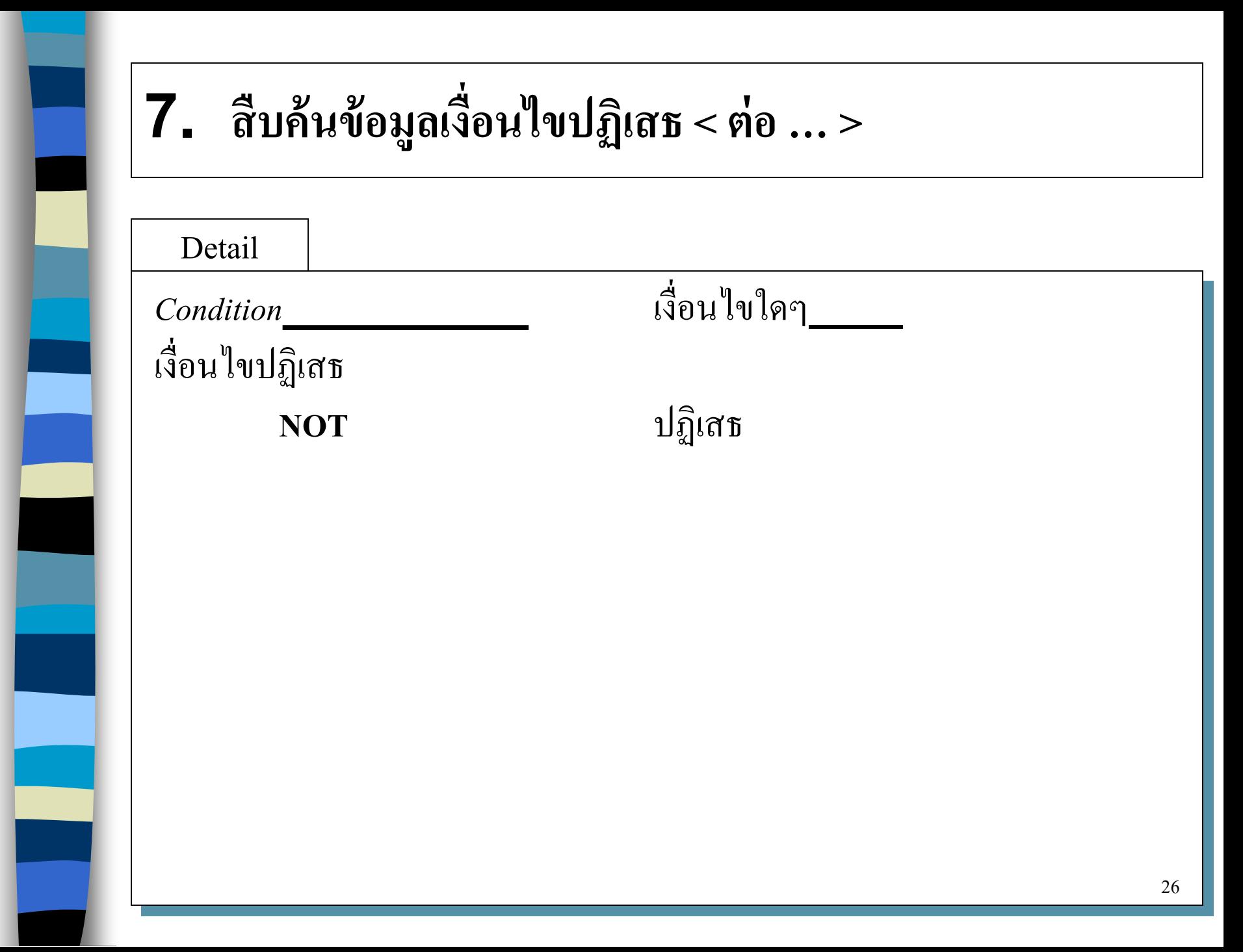

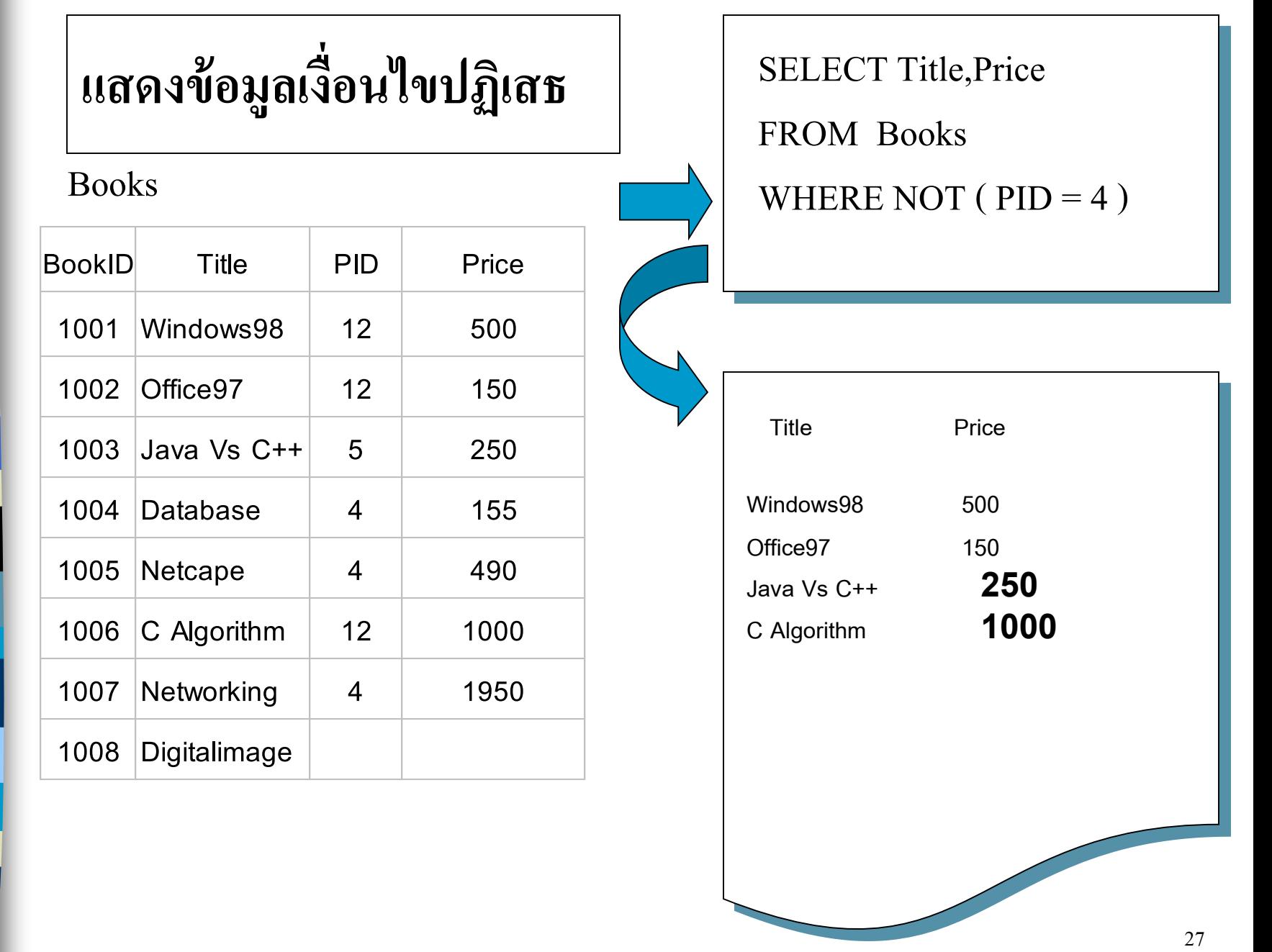

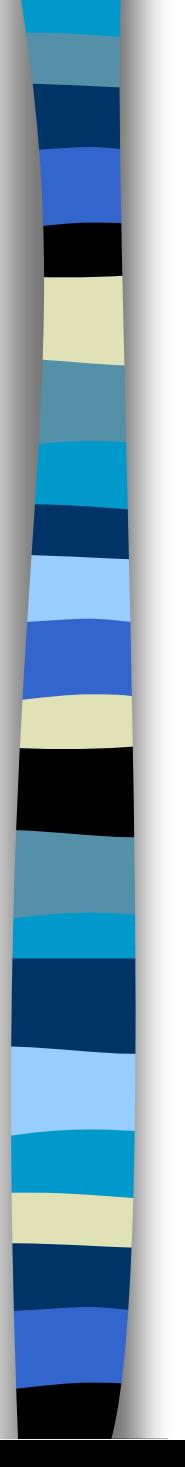

#### **8. ส ื บค ้ นข ้ อม ู ลทเ ี ป็ นค า NULL ่ ่**

Syntax

SELECT *column\_name /\** [ , *column\_name …*]

FROM *table\_name*

WHERE *expression* IS [ NOT ] NULL

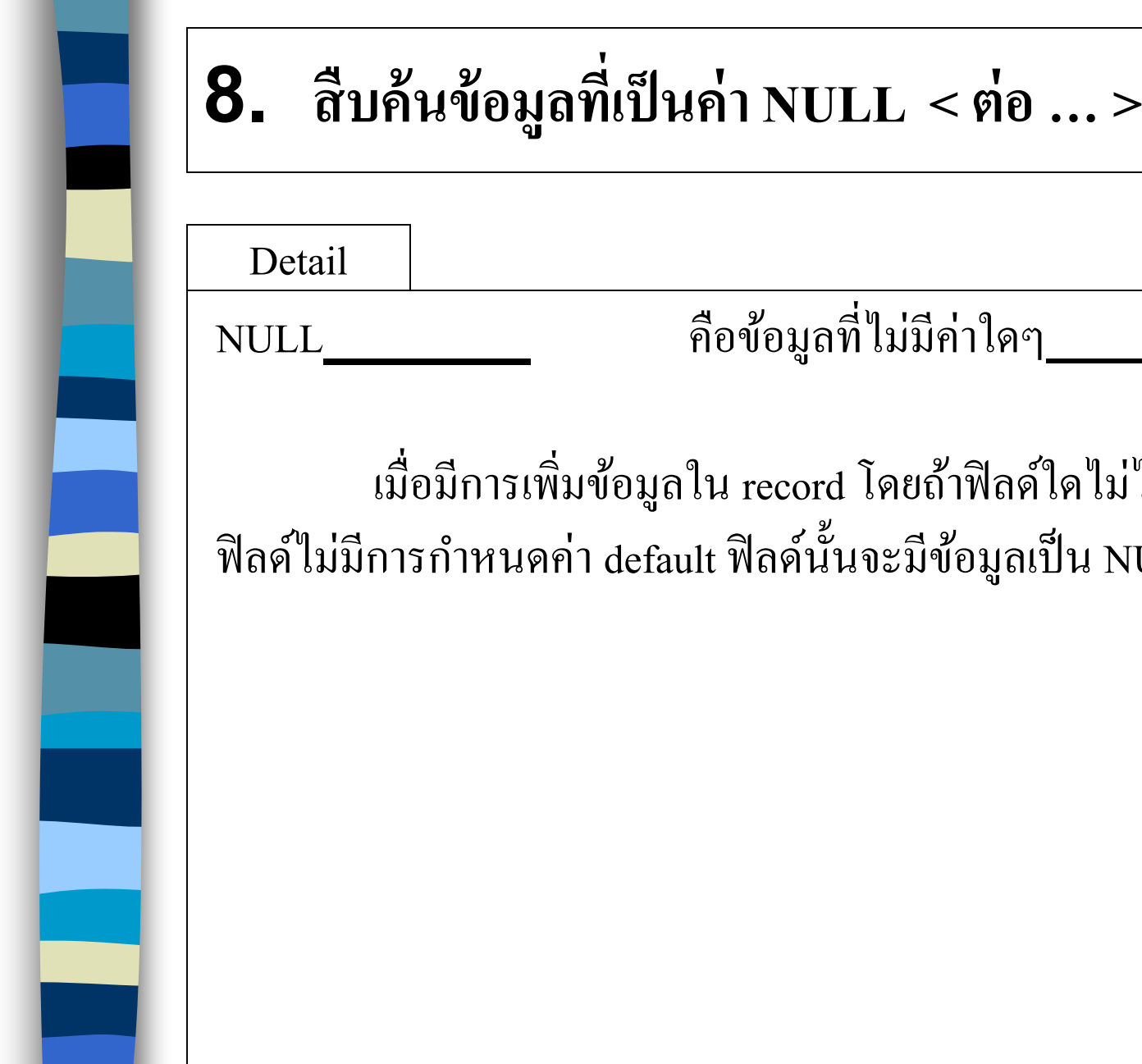

#### อข้อมูลที่ไม่มีค่าใดๆ **่** ่

เมื่อมีการเพิ่มข้อมูลใน record โดยถ้าฟิลด์ใดไม่ได้ใส่ข้อมูลและ ฟิลค์ไม่มีการกำหนดค่า default ฟิลค์นั้นจะมีข้อมูลเป็น NULL

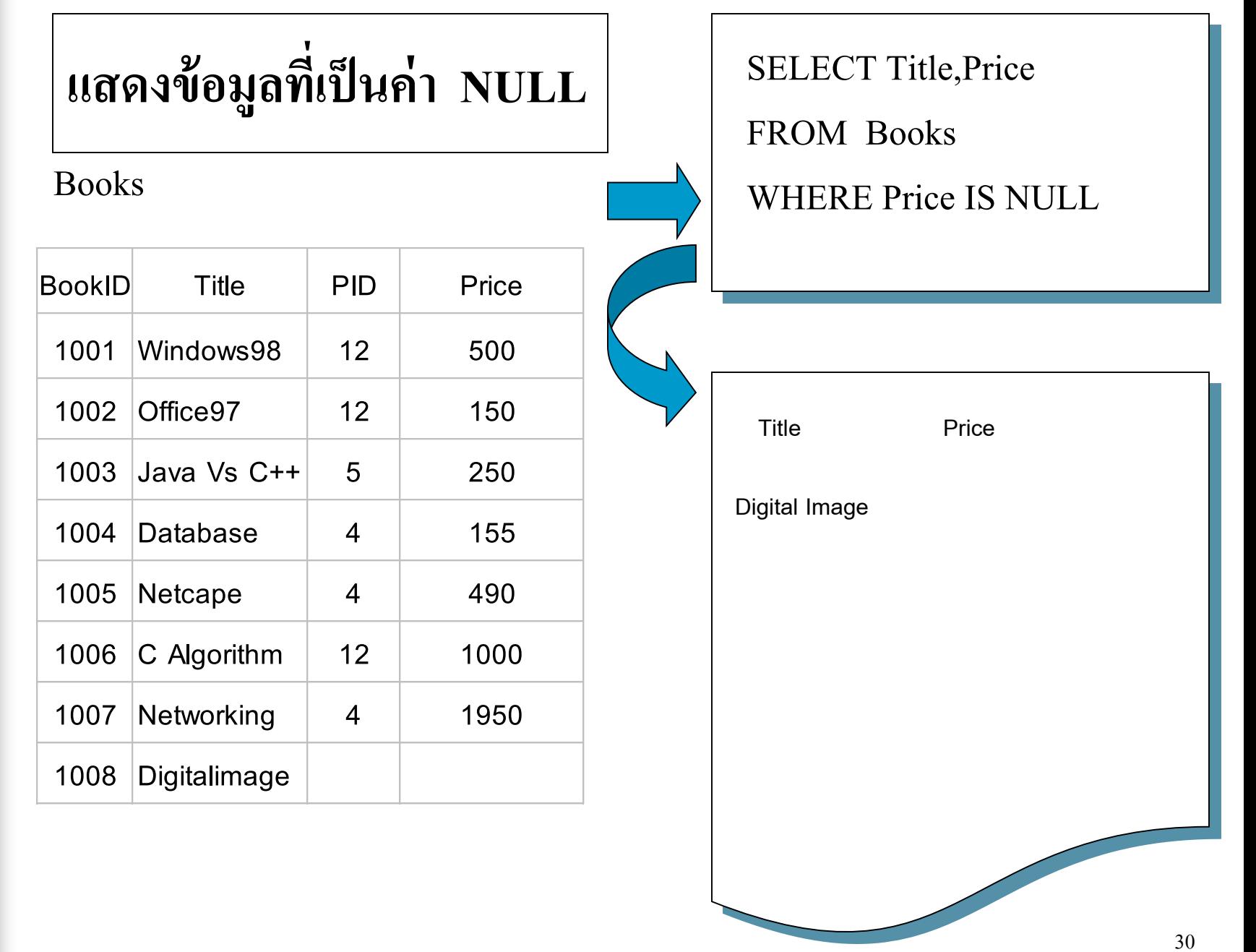

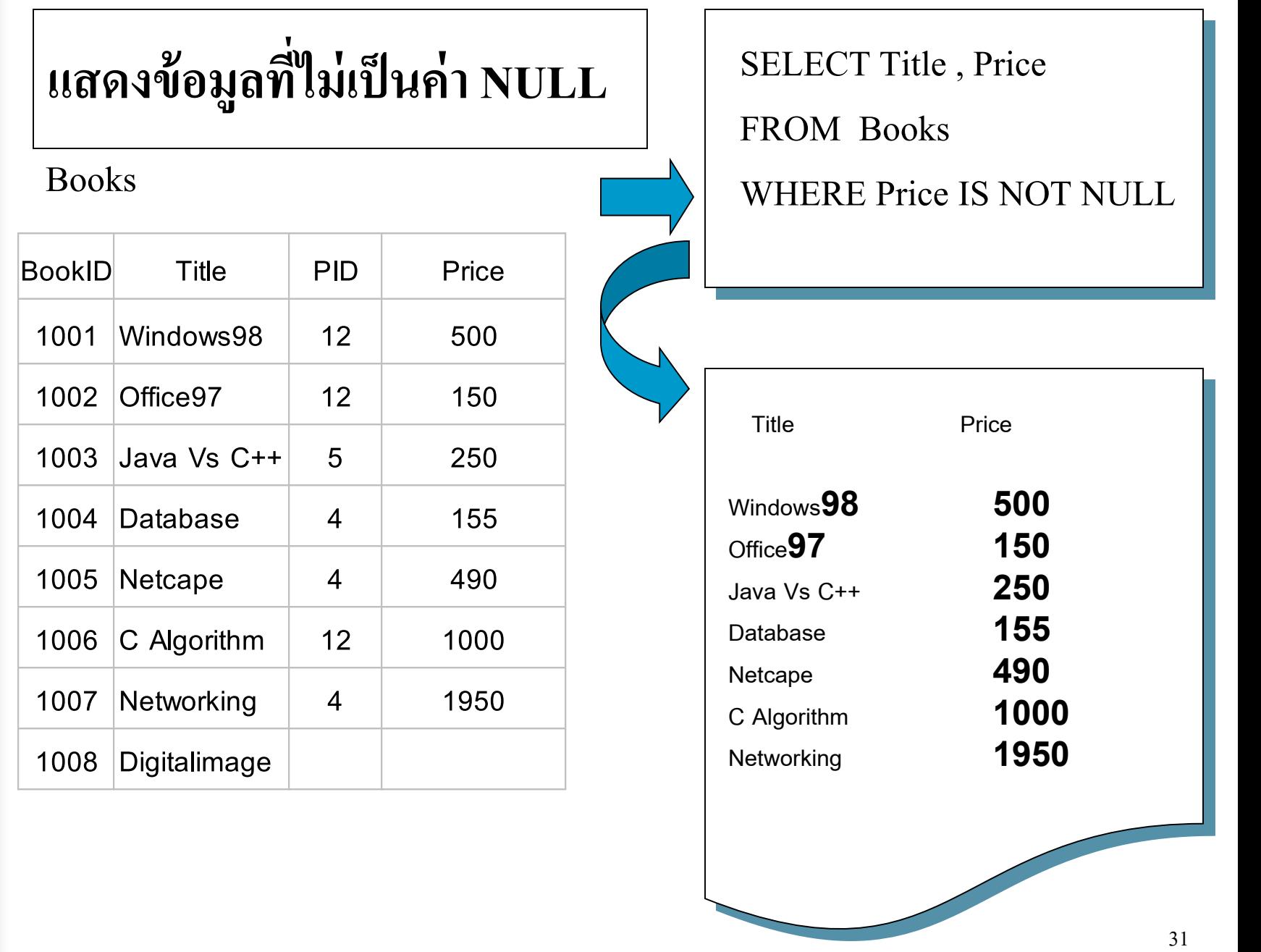

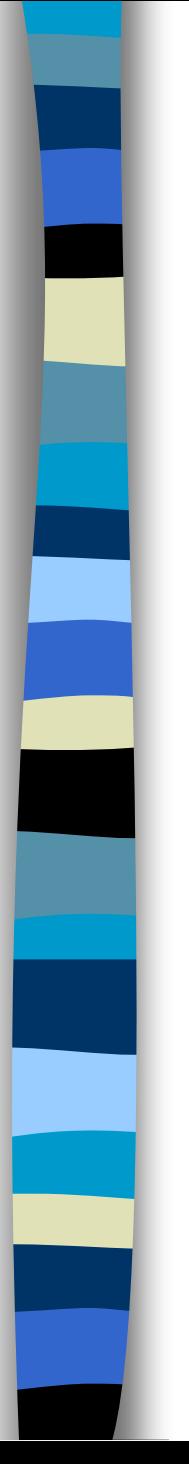

### **9. ส ื บค ้ นข ้ อม ู ลเป็ นช วง ่**

Syntax

SELECT *column\_name /\** [ , *column\_name …*]

FROM *table\_name*

WHERE *expression* [ NOT ]

BETWEEN *expression* AND *expression* 

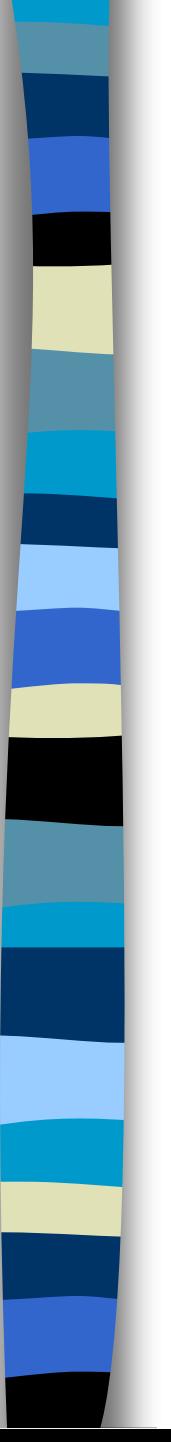

### **9. ส ื บค ้ นข ้ อม ู ลเป็ นช วง < ต่อ … > ่**

Detail

การสืบค้นข้อมูลแบบเว้นช่วงหมายถึงผู้ใช้สามารถระบุได้ว่าข้อมูล ่  $\mathbf{I}$ ֦֘<u>֘</u><br>֧֚֝ ระหว่างค่าใหนถึงค่าใหนที่จะถูกแสดงดังนั้นการสืบค้นข้อมูลแบบนี้ ֦֘<u>֘</u><br>֧֚֝ ֦֘<u>֘</u><br>֧֚֝<br>֚֝ ่ จะใช้รูปแบบ

BETWEEN…. AND ….

เช ֦֘<u>֘</u><br>֧֚֝ column\_name BETWEEN 10 AND 20 ี่มีค่าเท่ากับ ่ ่

( $\left( \text{column} \right)$  name  $\geq 10$ ) AND (column \_name  $\leq 20$ ))

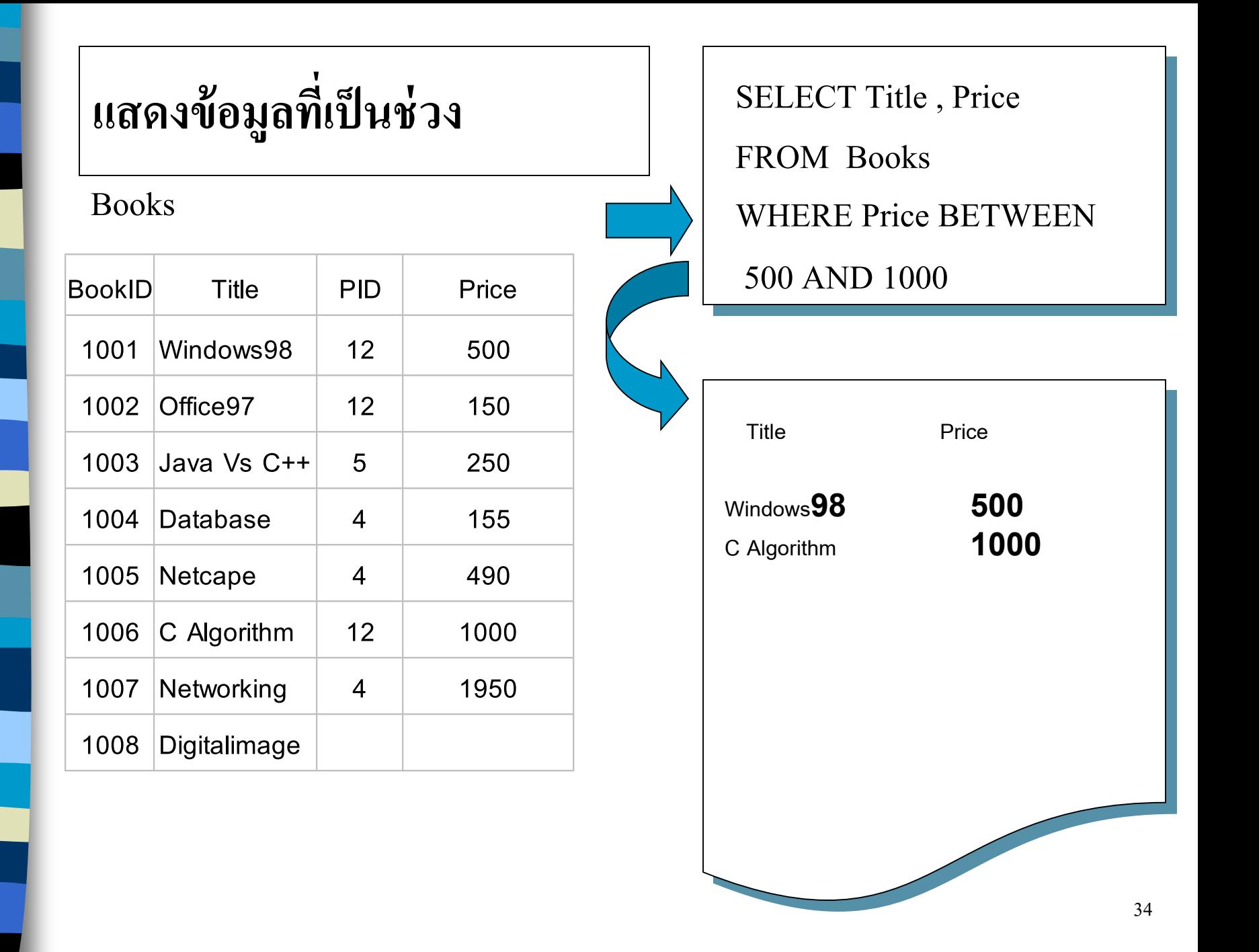

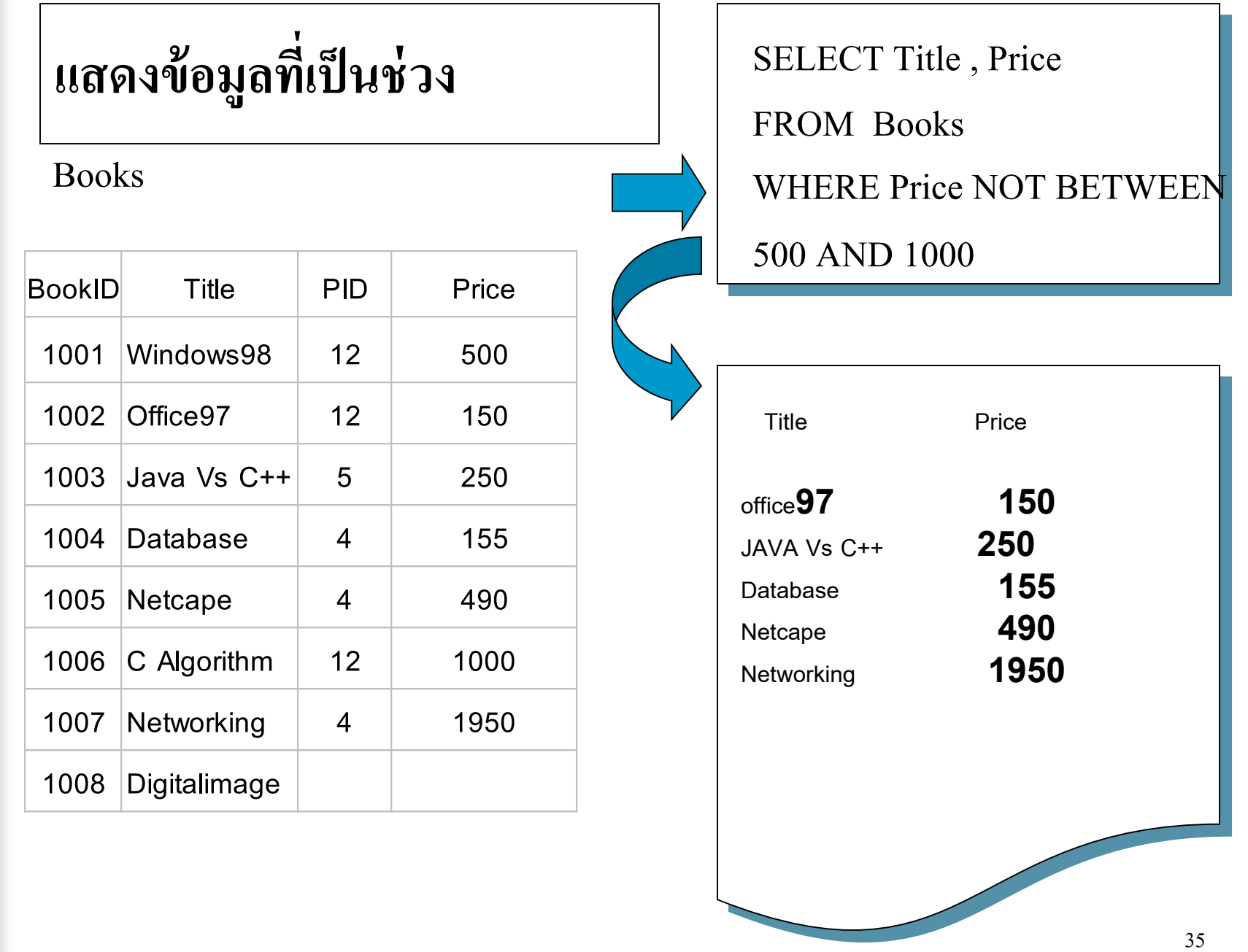

### **10. ส ื บค ้ นข ้ อม ู ลตามค าทต ี ้ องการ ่ ่**

Syntax

SELECT \*/ *column\_name* [ , *column\_name …*]

FROM *table\_name*

WHERE *expression* [ NOT ] IN (*value\_list*)
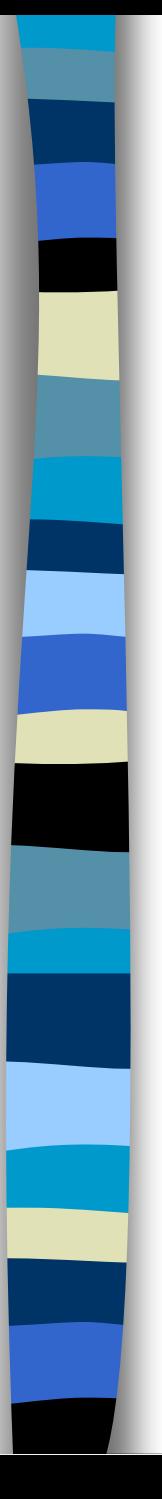

#### $10$ . สืบค้นข้อมูลตามค่าที่ต้องการ < ต่อ ... > **่ ่**

Detail

*value\_list* คือค่าที่ข้อมูลที่แสดงเป็นรายการ เช่น ่ ่ รำยกำรตวัเลขค ี่ระหวำ ง 1 ถึง 10 ֦֧<u>֘</u><br>֧  $(1, 3, 5, 7, 9)$ รำยกำรชื่อคน ( "สมชาย" , "สมพงษ์" , "สมศักดิ์" ) ์<br>|<br>|

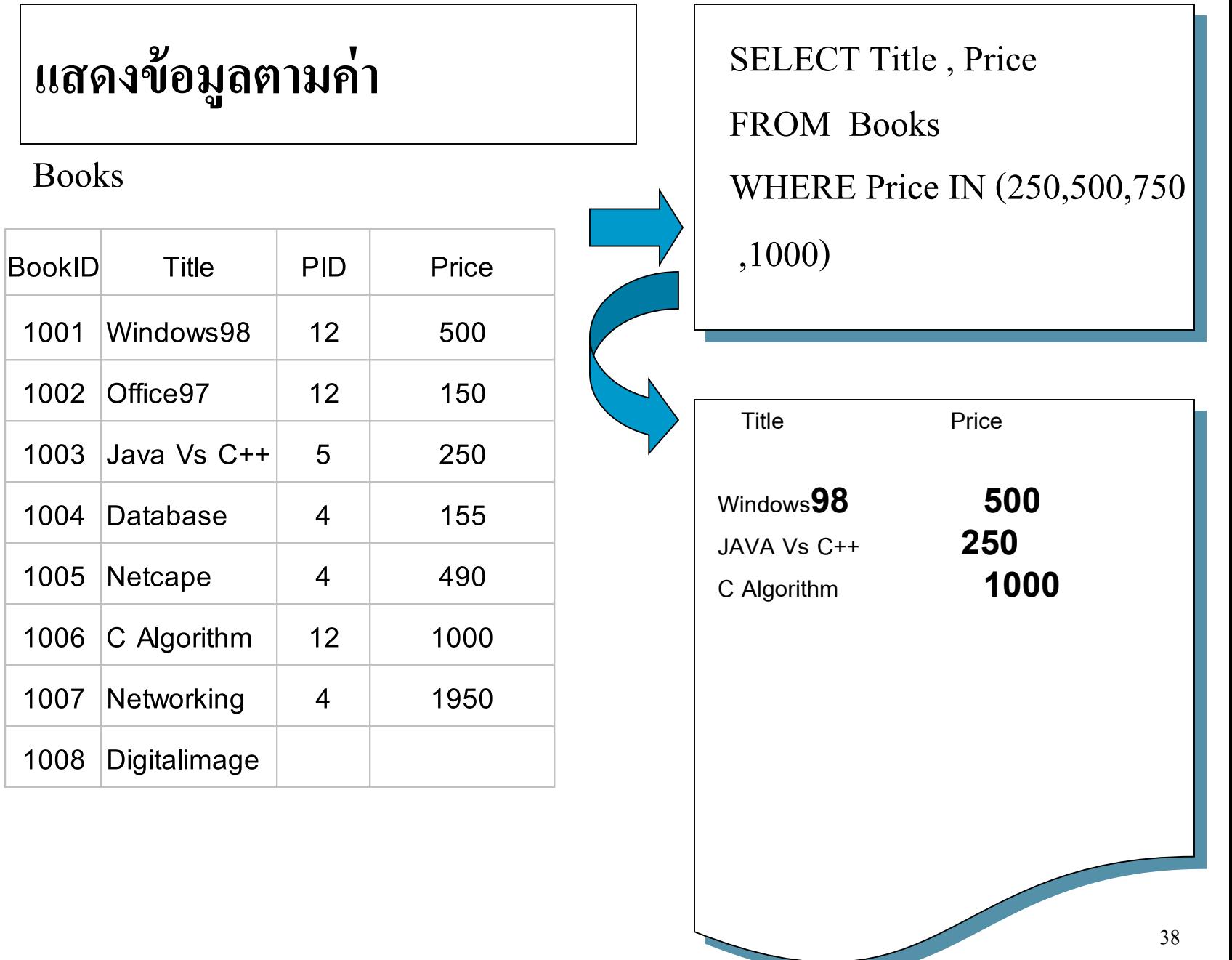

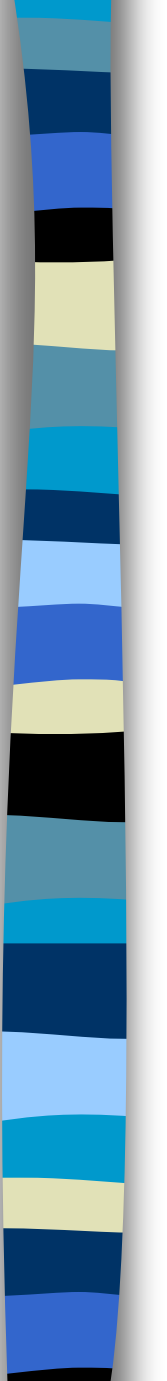

### **แสดงข ้ อม ู ลตามค า ่**

Books

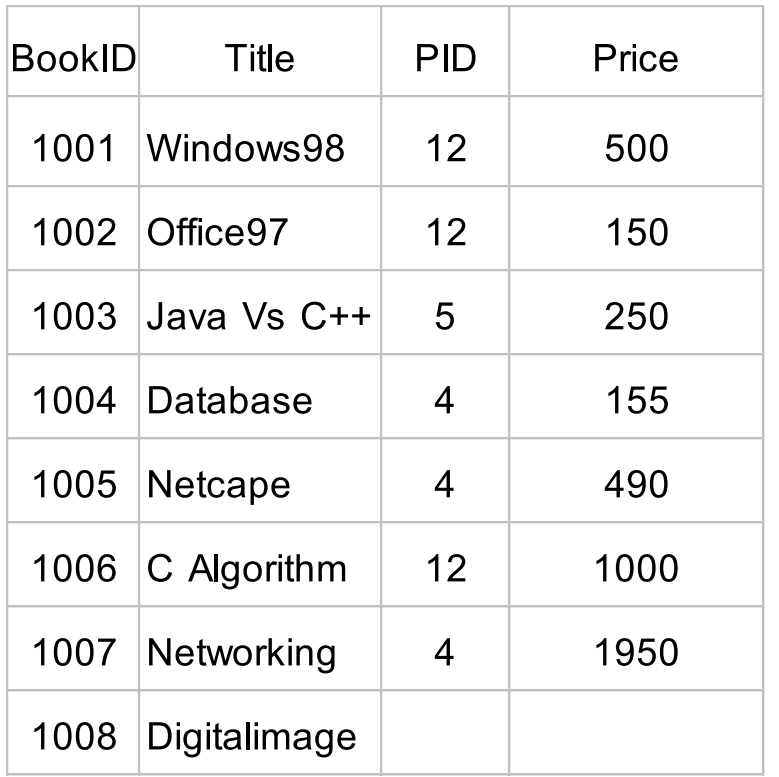

SELECT Title , Price FROM Books WHERE Price NOT IN (250 ,500,750 ,1000)

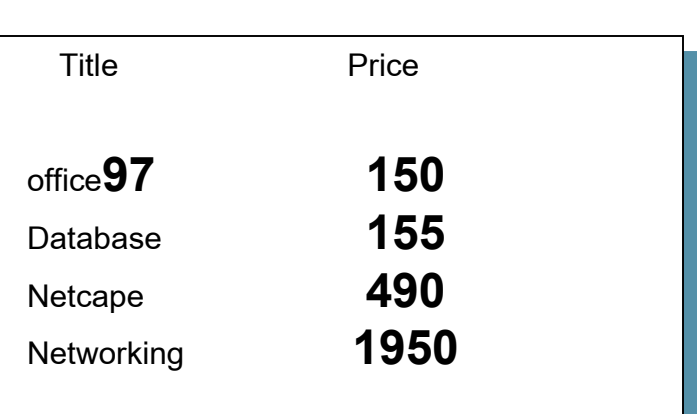

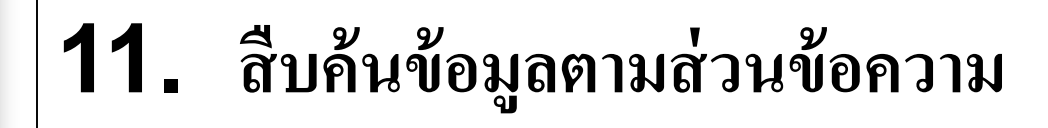

Syntax

SELECT \*/ *column\_name* [ , *column\_name …*]

FROM *table\_name*

WHERE *expression* [ NOT ] LIKE *'string'*

#### **11. ส ื บค ้ นข ้ อม ู ลตามส วนข ้ อความ < ต่อ … > ่**

#### Detail

 $String$ ือ ส่วนของข้อความ เช่น ่ "สม" หรือ "พง" เป็นส่วนของคำว่า "สมพงษ์"  $\overline{1}$ ֦֘<u>֘</u><br>֧֚֝ "m","i","o","f","t" เป็นส่วนของคำว่า "microsoft" , , , , ่<br>.  $\overline{1}$ ่

 $\%$ ,  $^{\star}$  ส่วนของข้อความใดๆ ไม่จำกัดตัวอักษร  $(\mathrm{*}$  In MS Access) ่<br>. ่  $\overline{1}$  $\quad \ \ \bullet$  ? ส่วนของข้อความใดๆหนึ่งตัวอักษร (? In MS Access) [ ] ตวัอกัษรใดๆท ี่ปรำกฎในช อง [a] หมำยถึงต้องเป็ น a ่ [!] ตัวอักษรใดๆที่ไม่ปรากฎในช่อง [!a] หมายถึงต้องไม่เป็น a ่ **่**  $[ - ]$ ่ วงตวัอกัษร เช น [a - c] หมำยถึง a , b , c ่

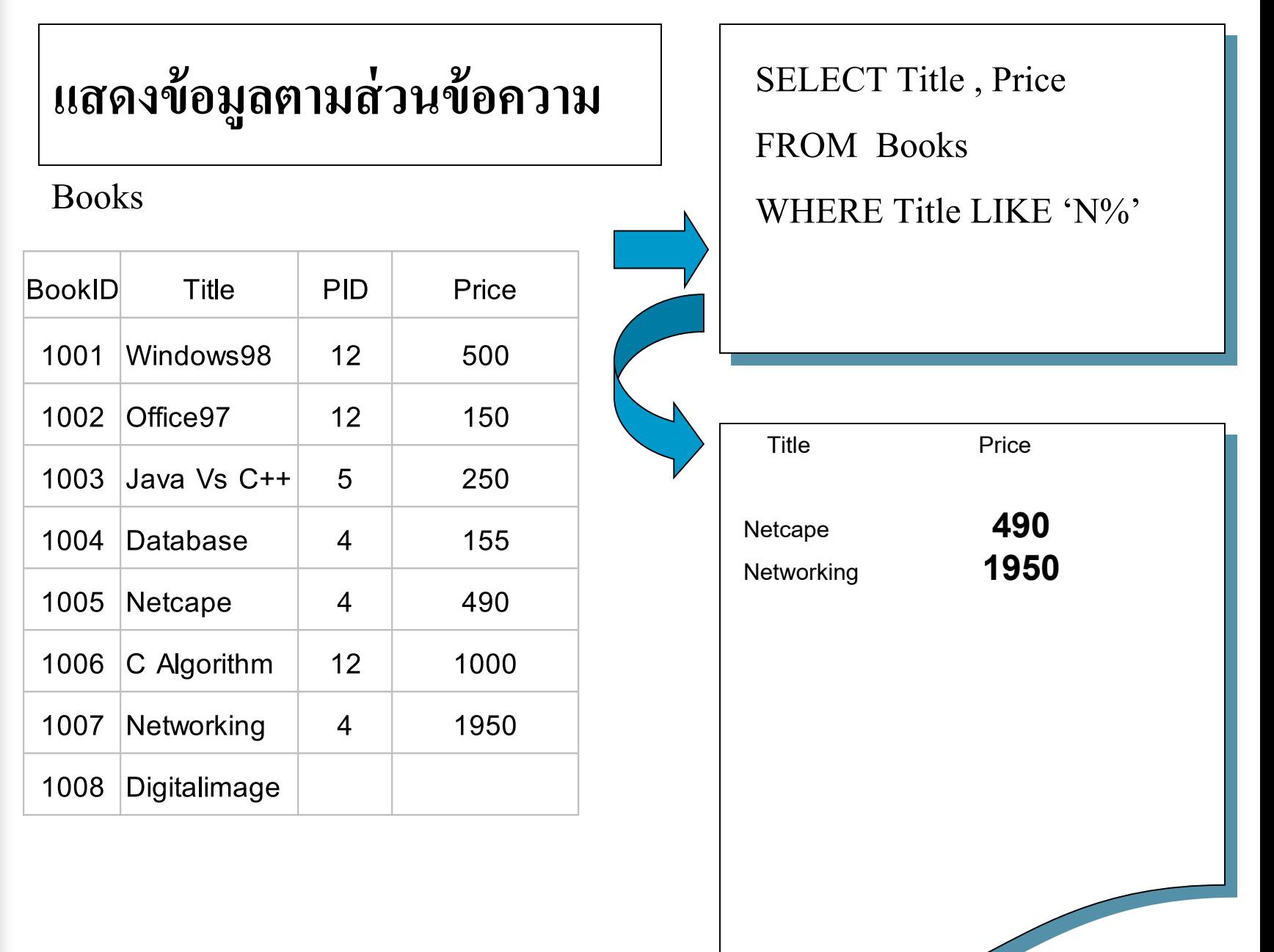

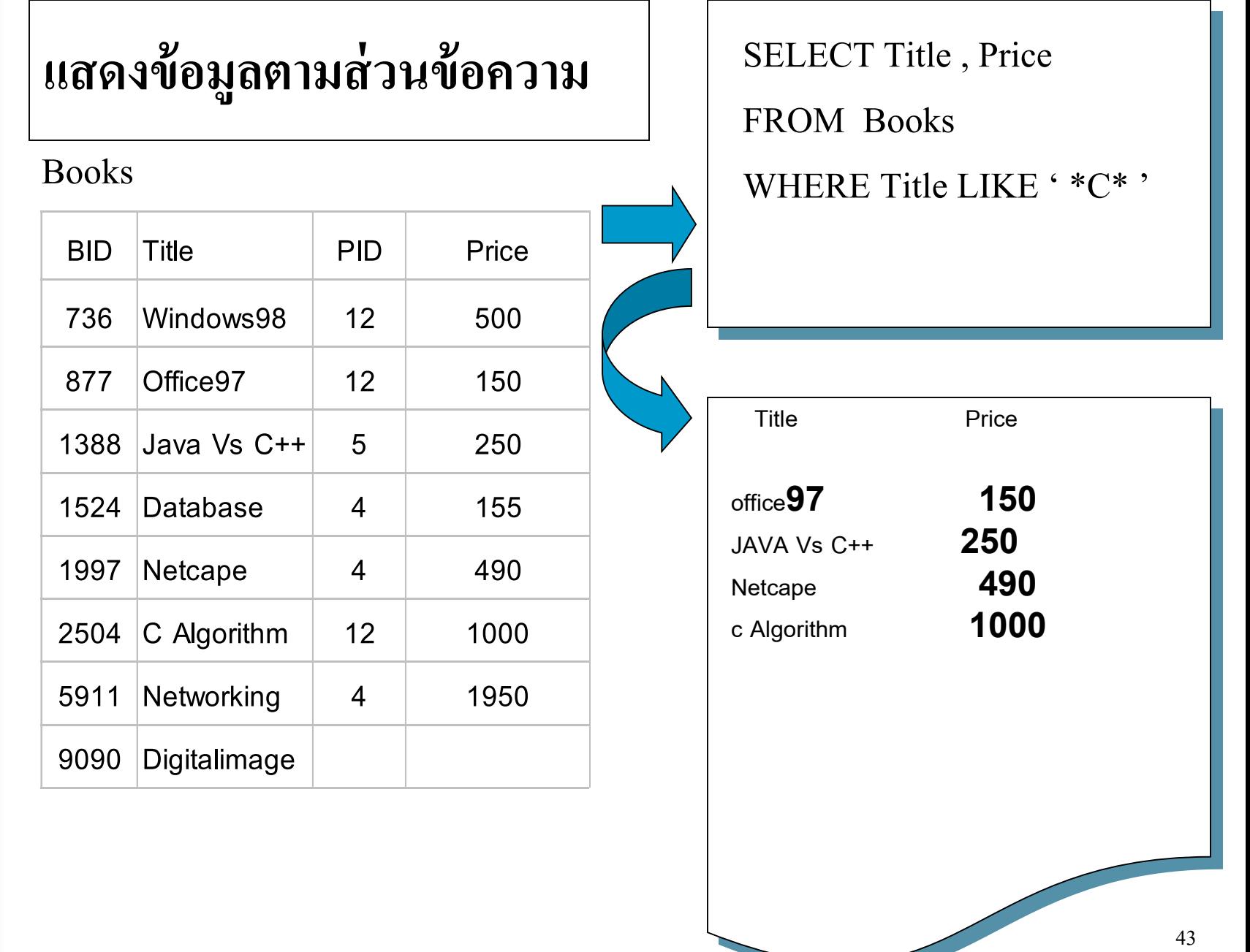

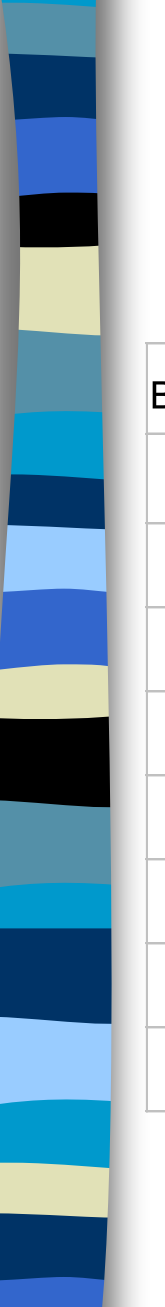

### **แสดงข ้ อม ู ลตามส วนข ้ อความ ่**

Books

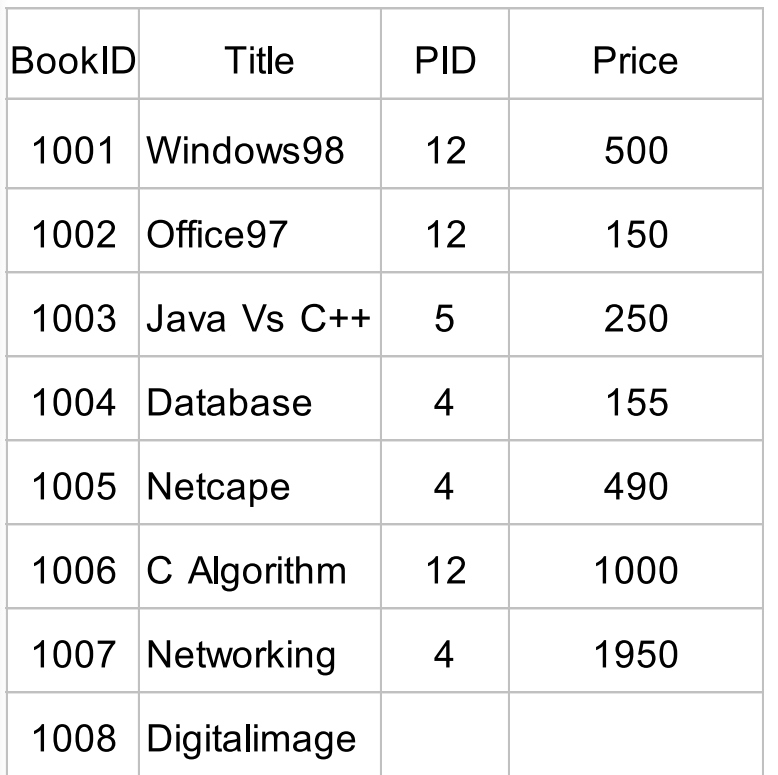

SELECT Title , Price FROM Books WHERE Title LIKE '?e\*'

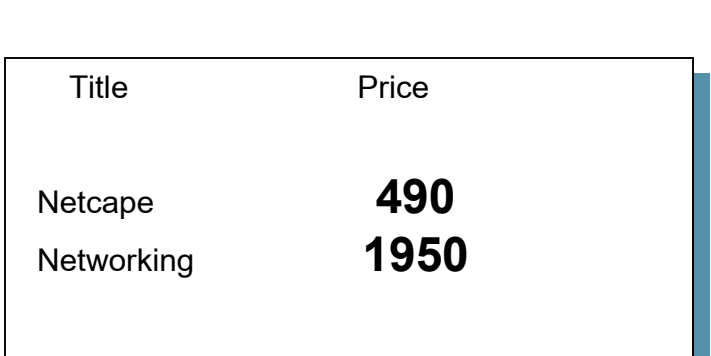

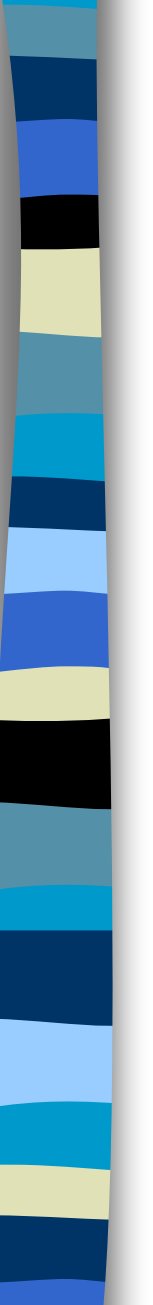

## **แสดงข ้ อม ู ลตามส วนข ้ อความ ่** Books **BookID Title PID Price 1001 Windows98 12 500 1002 Office97 12 150**

**1003 Java Vs C++ 5 250**

**1004 Database 4 155**

**1005 Netcape 4 490**

**1006 C Algorithm 12 1000**

**1007 Networking 4 1950**

**1008 Digitalimage**

**Title Price Office97 150 Netcape 490 Networking 1950**

WHERE Title LIKE '[N,O]%'

SELECT Title , Price

FROM Books

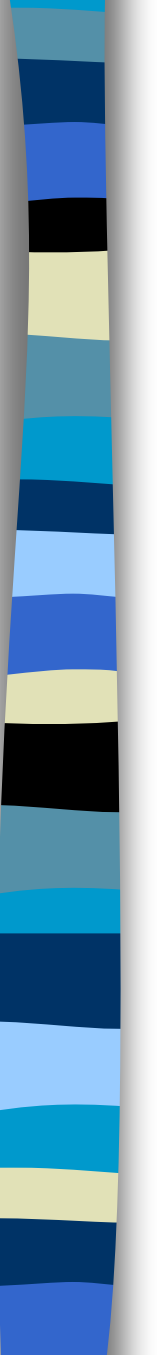

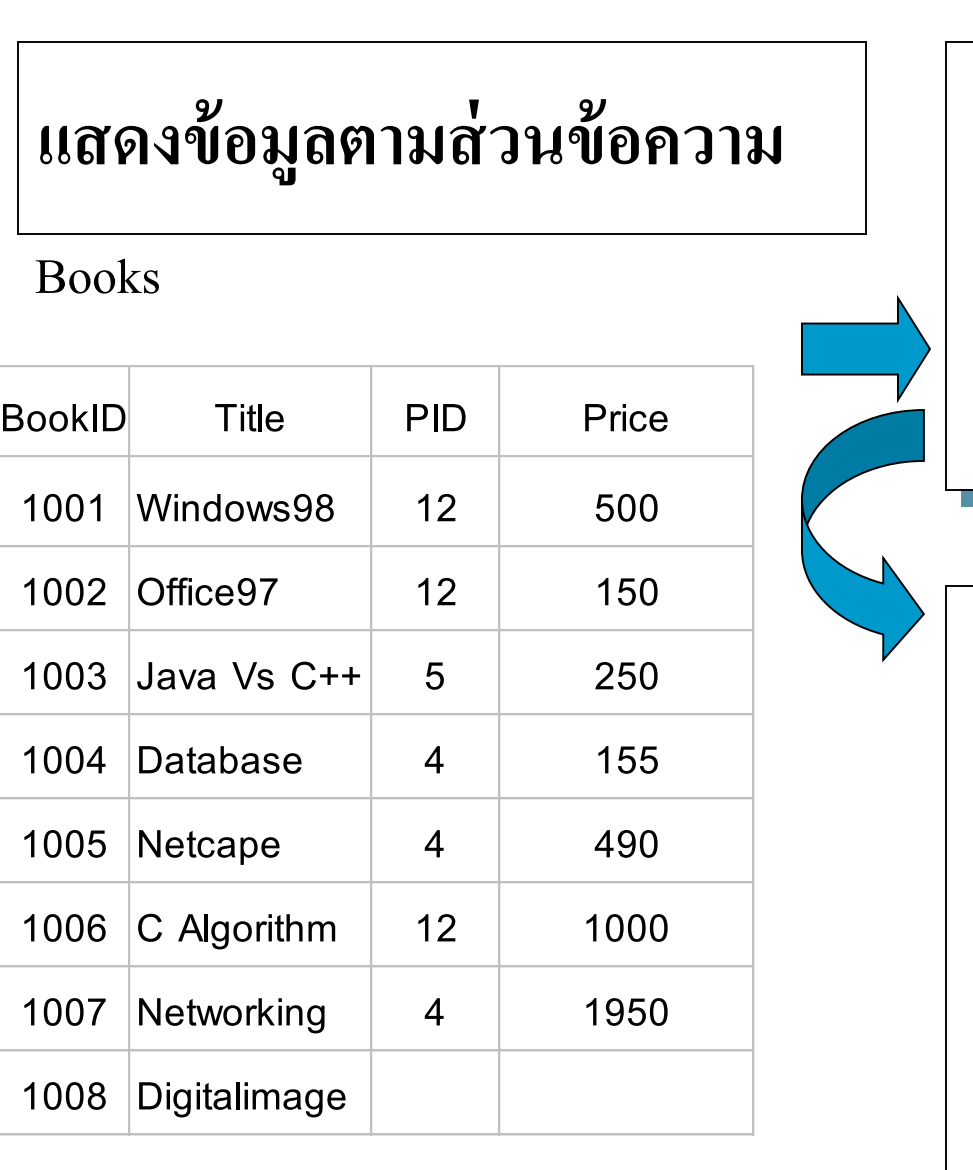

SELECT Title , Price FROM Books WHERE Title LIKE '[!N]\*'

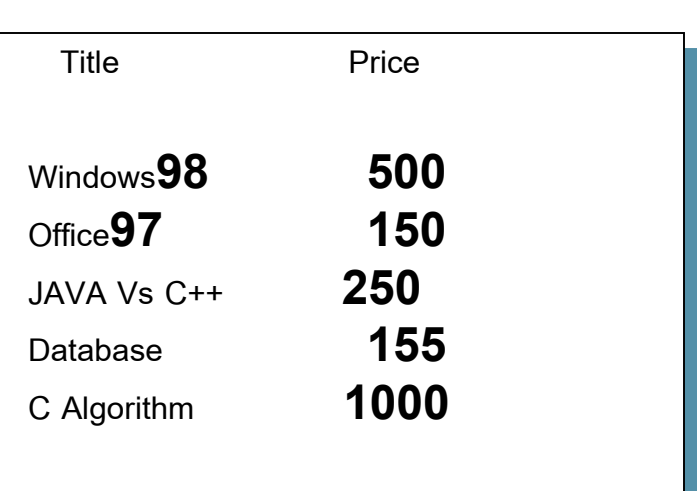

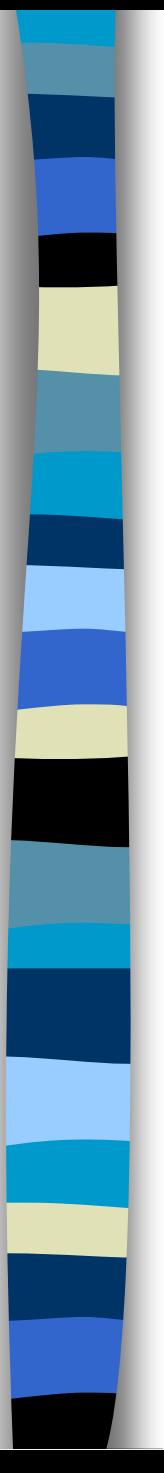

# **12. การก าจัดรายการซ ้า**

### Detail

### *ค าสั่ง DISTINCT*

ใช้กำจัดรายการที่มีข้อมูลซ้ำกันให้เหลือเพียงรายการเดียว โดยใช้ข้อมูล  $\overline{1}$  $\overline{\phantom{a}}$ ใน Field ต่างๆที่กำหนดในคำสั่ง SELECT เป็นเกณฑ์ ֦֘<u>֘</u><br>֧֪֝֝  $\overline{1}$  $\overline{1}$ 

*ค าสั่ง DISTINCTROW* ทำหน้าที่เช่นเดียวกับคำสั่ง DISTINCT แต่จะใช้ค่าของทุก Field เป็น  $\overline{1}$ ์<br>.  $\overline{1}$ ่  $\mathbf{a}$ เกณฑ์แทน

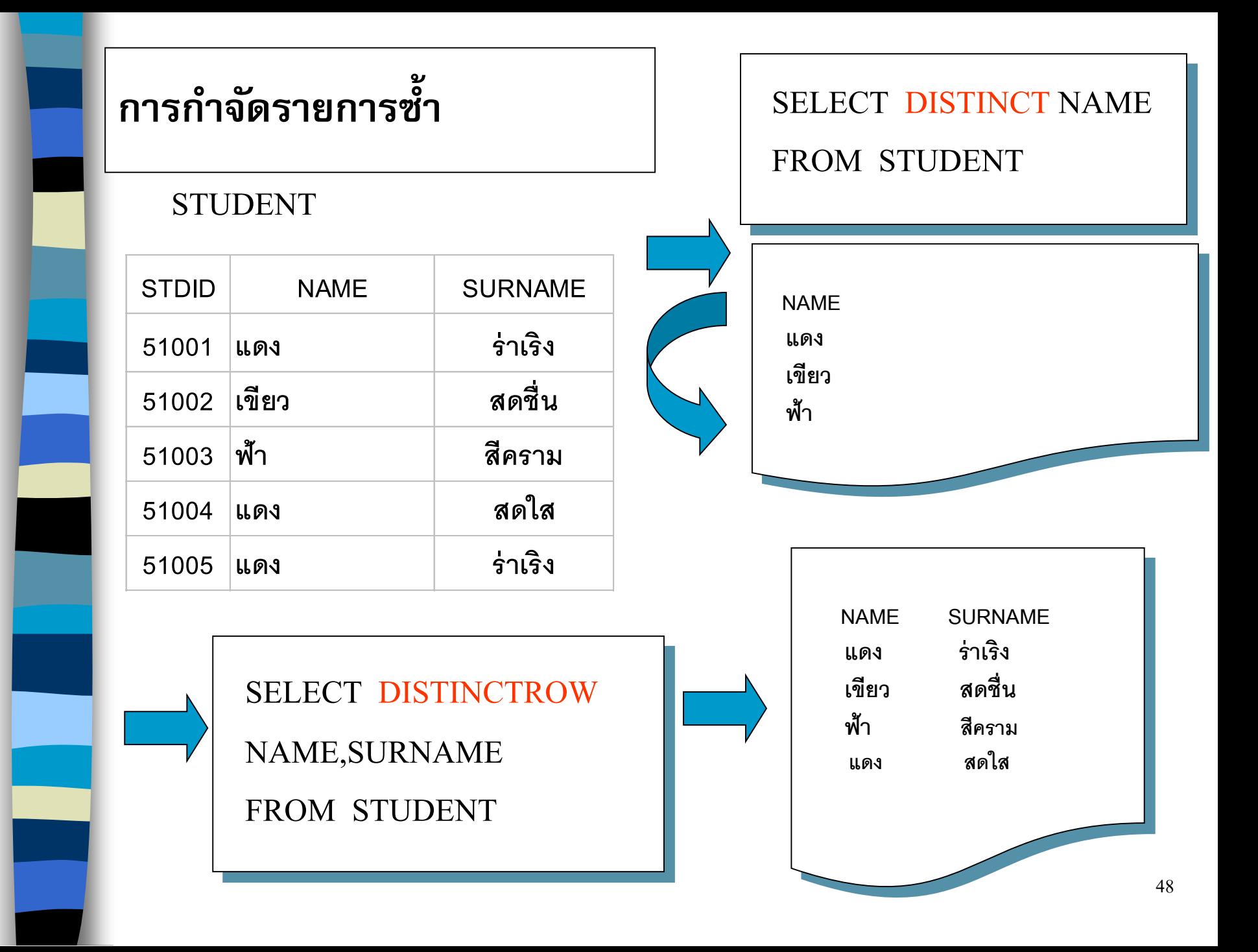

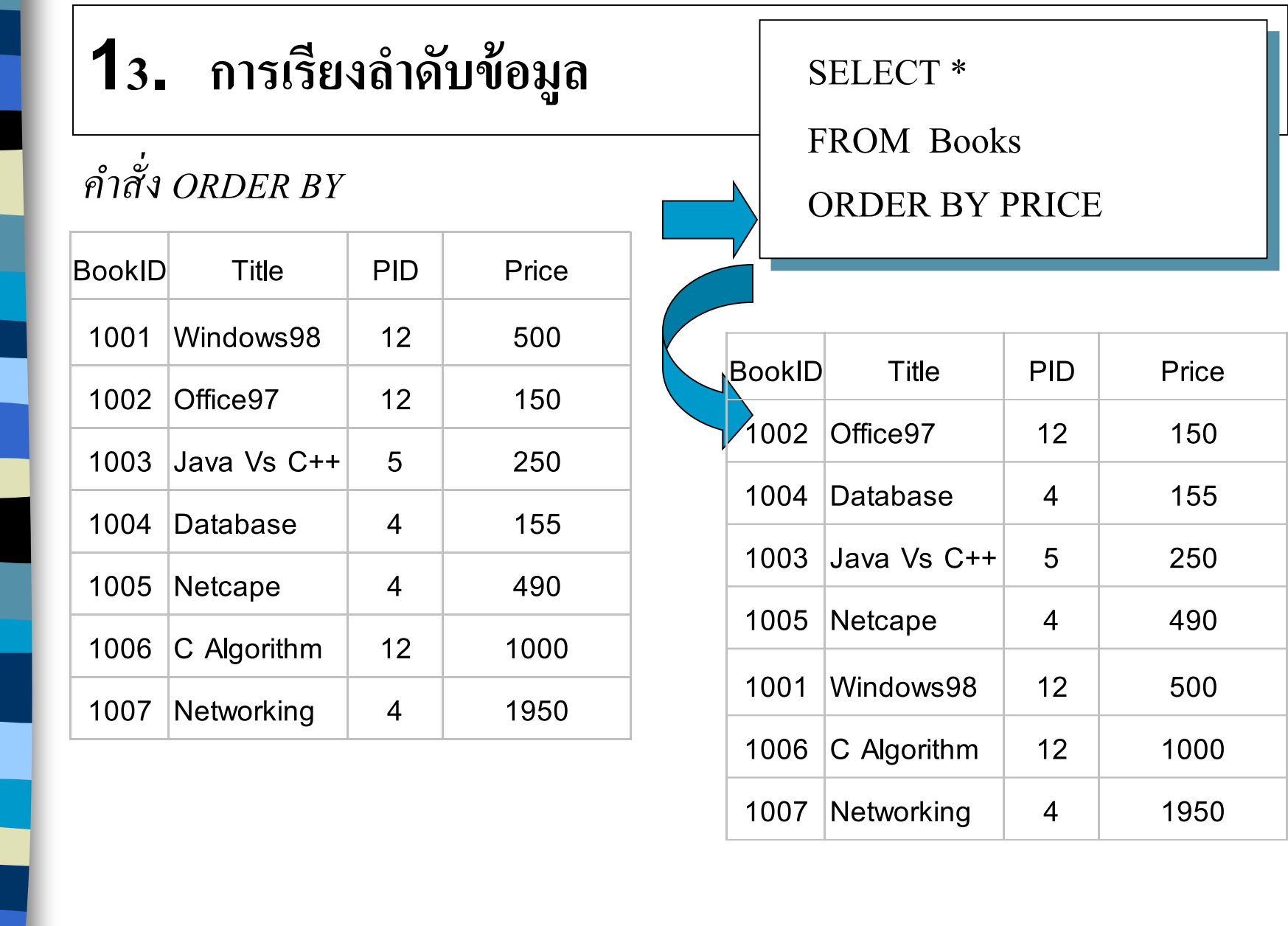

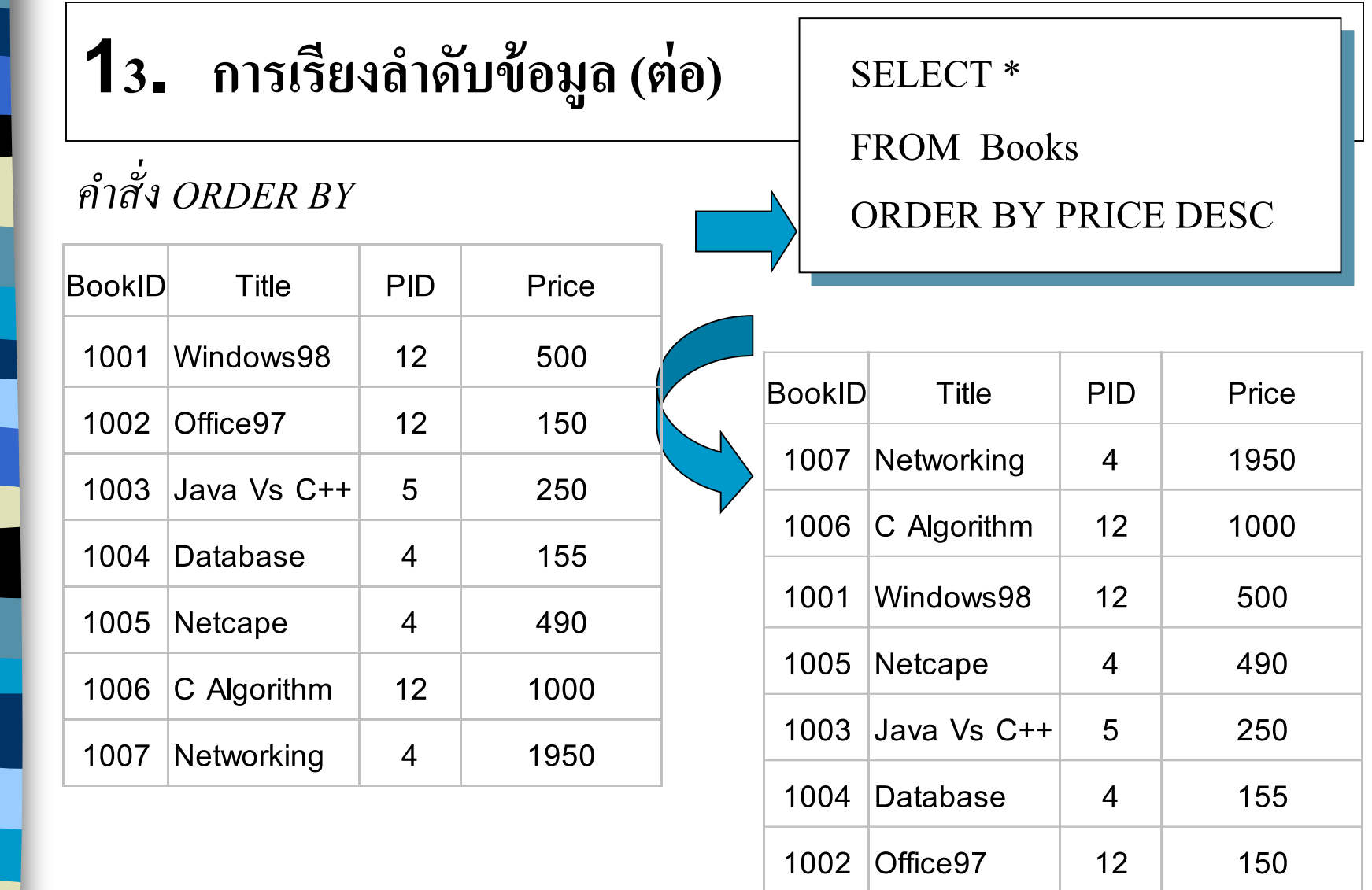

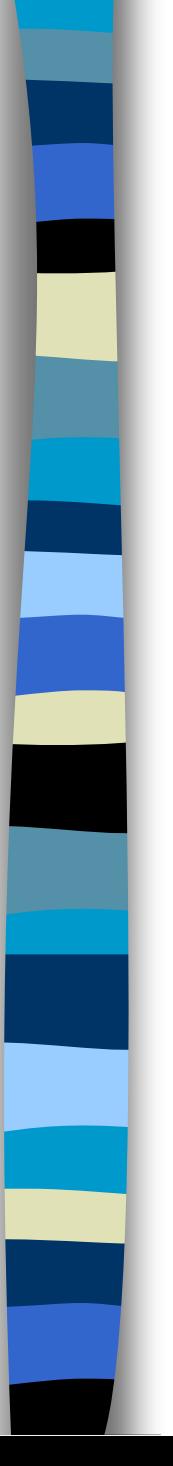

# **14. ฟังก์ชัน SQL Aggregate**

### *ฟังก์ชัน SUM*

**SELECT SUM(***field***) AS variable FROM table**

*ฟังก์ชัน COUNT*

**SELECT COUNT(***field***) AS variable** 

**FROM table**

*ฟังก์ชัน AVG*

**SELECT AVG(***field***) AS variable** 

**FROM table**

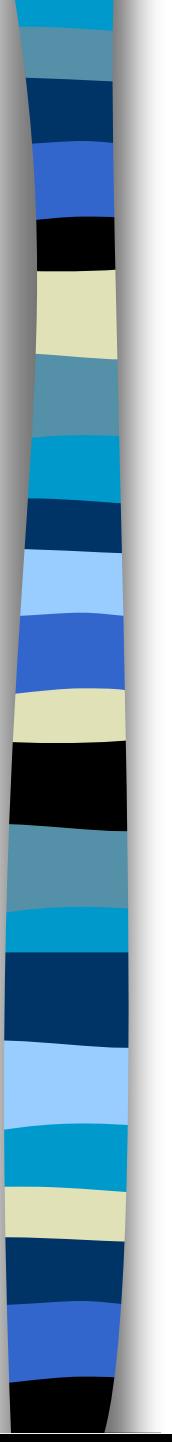

*ฟังก์ชัน MIN*

**SELECT MIN(***field***) AS variable FROM table**

*ฟังก์ชัน MAX*

**SELECT MAX(***field***) AS variable** 

**FROM table**

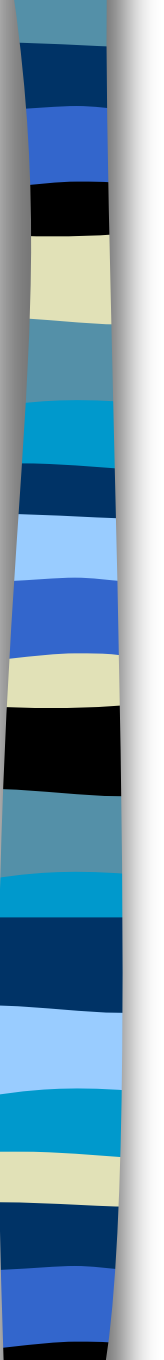

### *ฟังก์ชัน SUM*

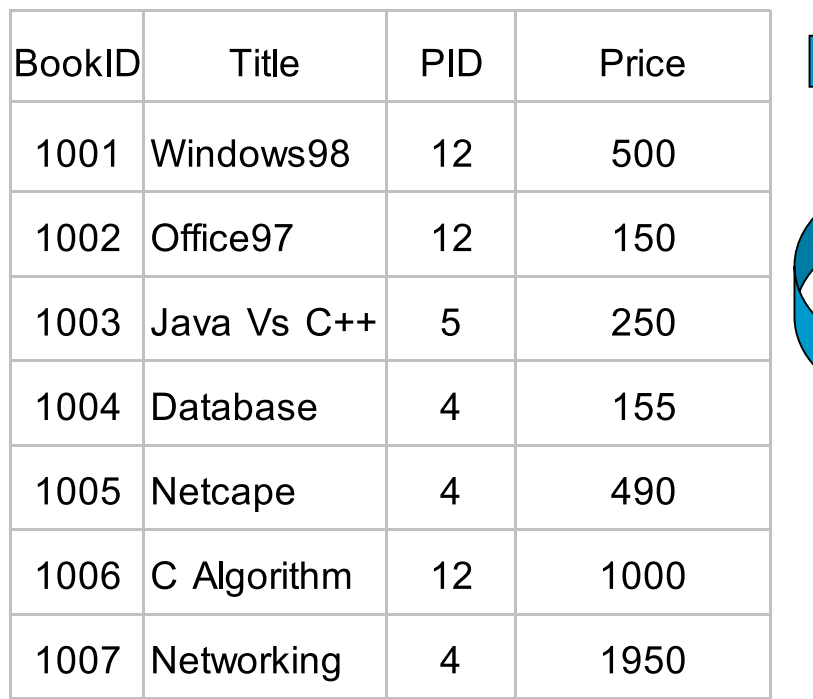

SELECT SUM(PRICE) AS SUMPRICE FROM Books **SUMPRICE**

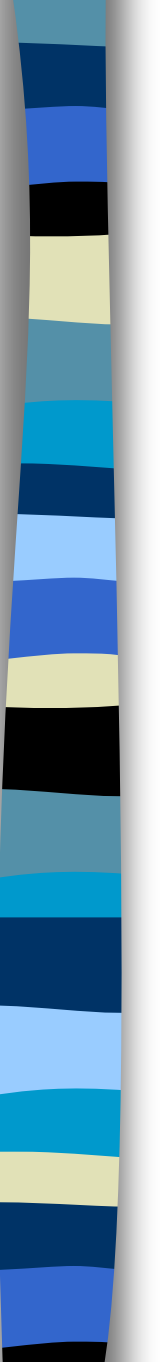

### *ฟังก์ชัน COUNT*

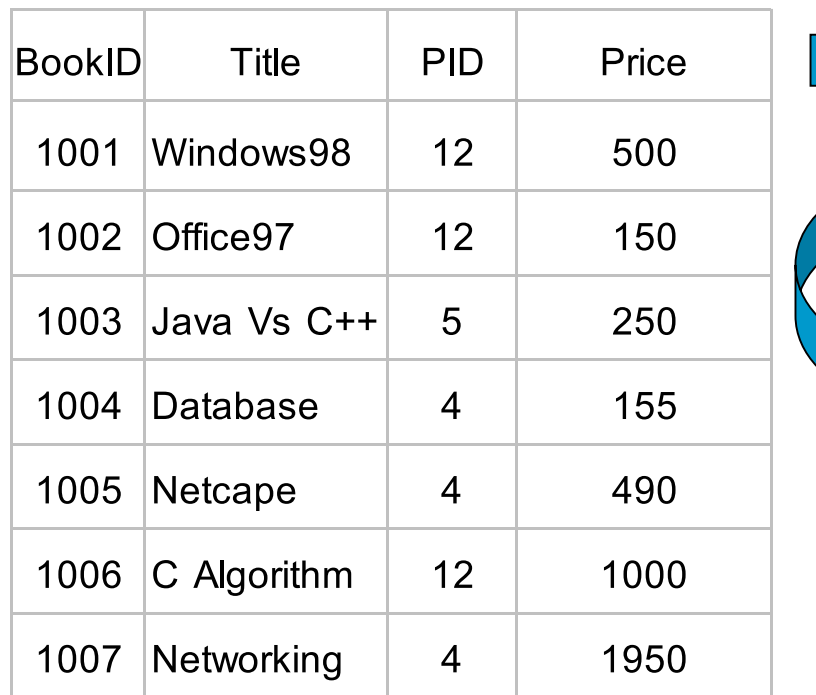

SELECT COUNT(BOOKID) AS COUNTBOOK FROM Books **COUNTBOOK** 

### *ฟังก์ชัน AVG*

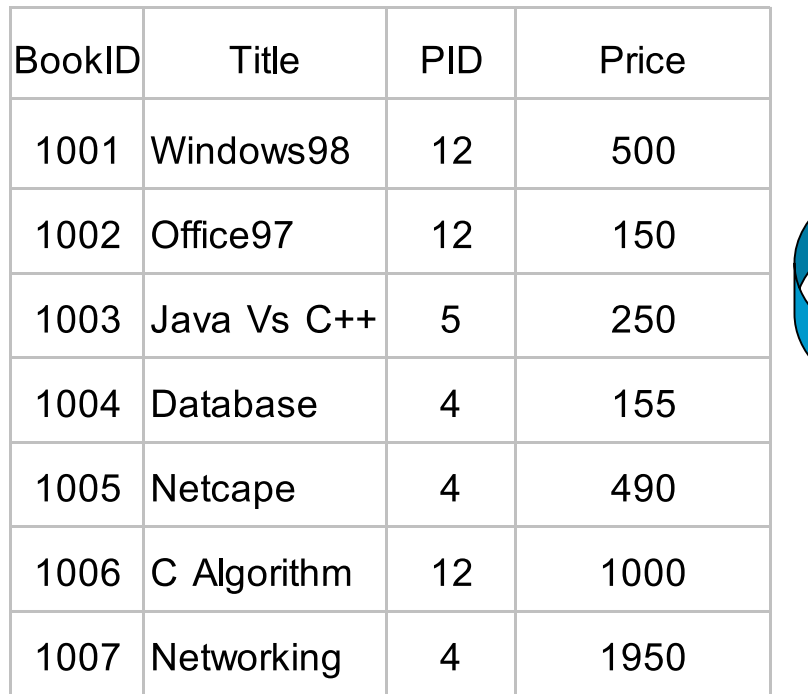

SELECT AVG(PRICE) AS AVGPRICE FROM Books **AVGPRICE**

 **642.14**

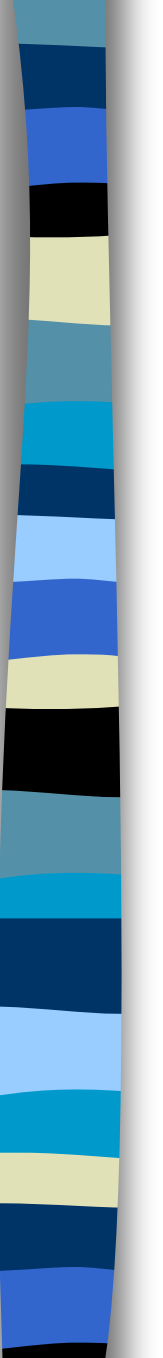

### *ฟังก์ชัน MIN*

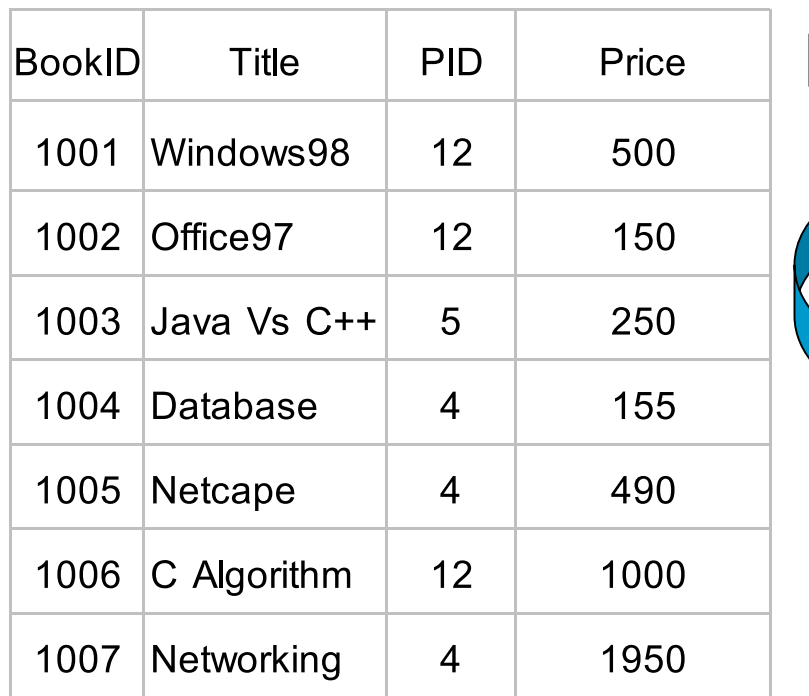

SELECT MIN(PRICE) AS MINPRICE FROM Books **MINPRICE 150.00**

### *ฟังก์ชัน MAX*

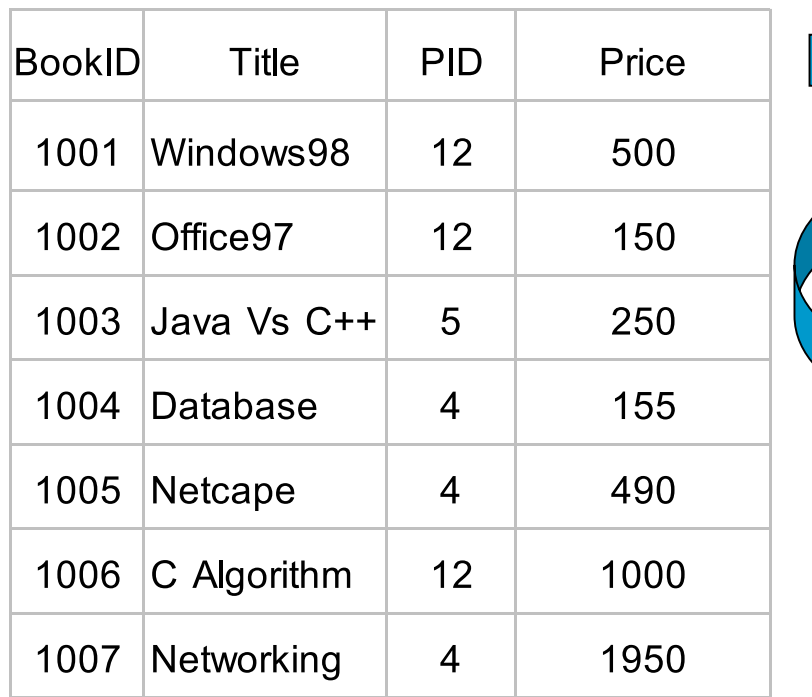

SELECT MAX(PRICE) AS MINPRICE FROM Books **MAXPRICE 1,950.00**

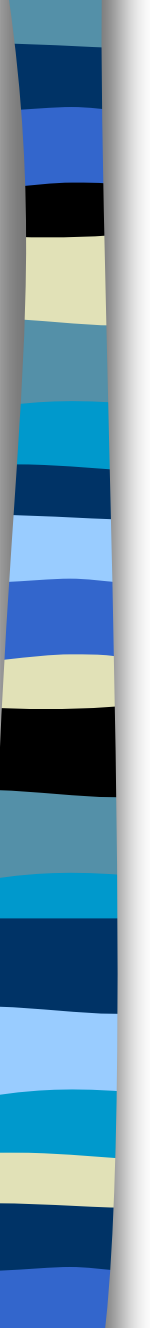

### **15. การใช้ GROUP BY**

#### *GROUP BY*

SELECT [ ALL | DISTRINCT ] { *column\_name/\** } [ *, column\_name*…] FROM table name [ *, table\_name*…] [ WHERE *condition* ] [ GROUP BY *column\_name [,column\_name]* [HAVING *condition* ] ] [ORDER BY *column\_name1* [ASC|DESC] [,column\_name2 [ASC|DESC]] [,.......,*column\_name n* [ASC|DESC]] ]

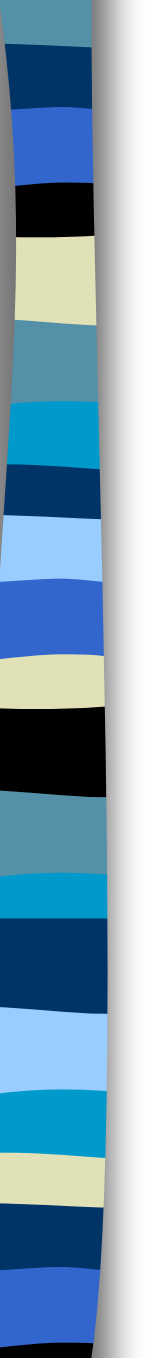

### **15. การใช้ GROUP BY (ต่อ)**

#### *Books*

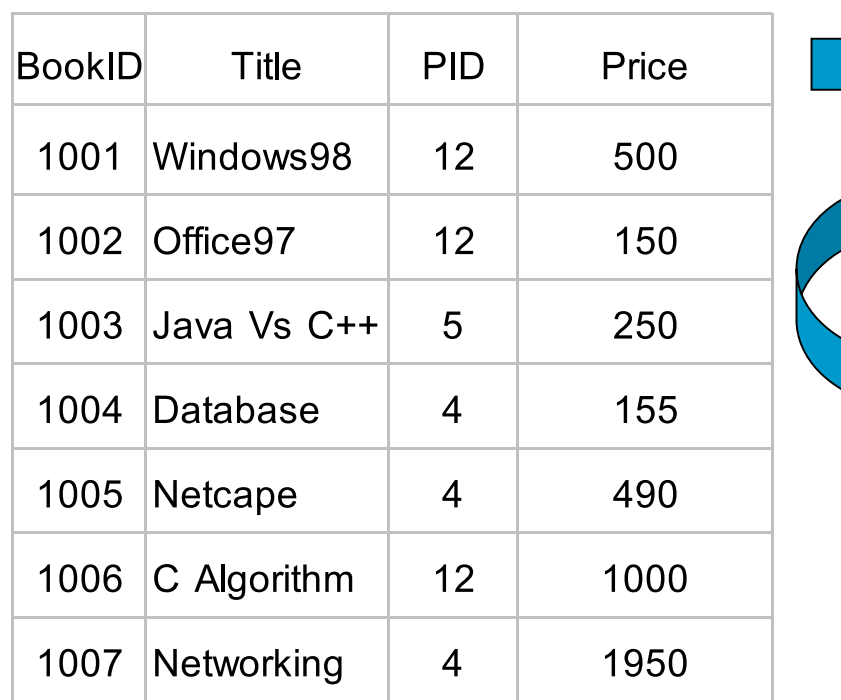

SELECT PID,SUM(PRICE) AS SUMPRICE FROM Books GROUP BY PID

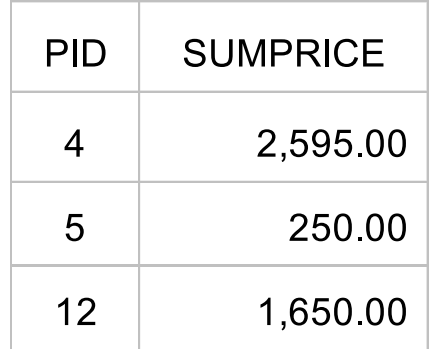

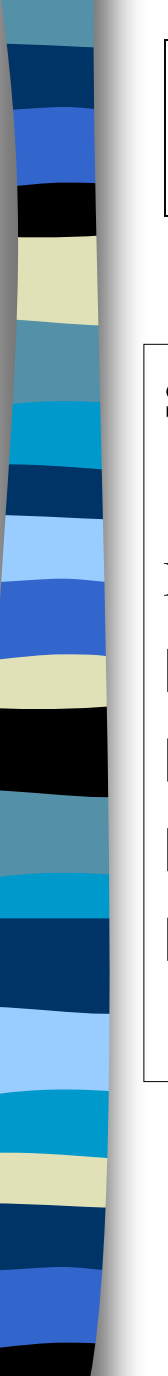

### **16. การใช้ HAVING**

### *GROUP BY*

SELECT [ ALL | DISTRINCT ] { *column\_name/\** } [ *, column\_name*…] FROM table name [ *, table\_name*…] [ WHERE *condition* ] [ GROUP BY *column\_name [,column\_name]* [HAVING *condition* ] ] [ORDER BY *column\_name1* [ASC|DESC] [,column\_name2 [ASC|DESC]] [,.......,*column\_name n* [ASC|DESC]] ]

ในการใช้ GROUP BY ถ้าต้องการกำหนดเงื่อนไขเพิ่มเติม ให้กำหนดในคำสั่ง  $\overline{1}$  $\overline{1}$  $\overline{1}$ HAVING

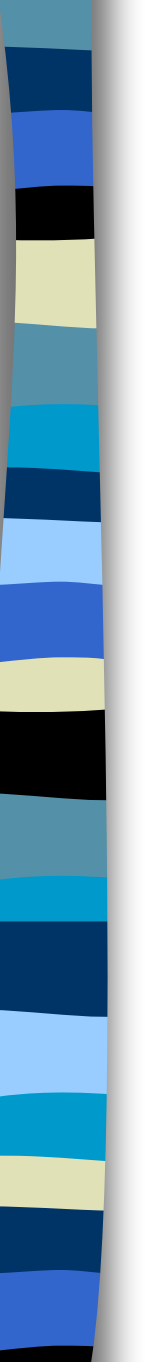

### **16. การใช้ HAVING (ต่อ)**

#### *Books*

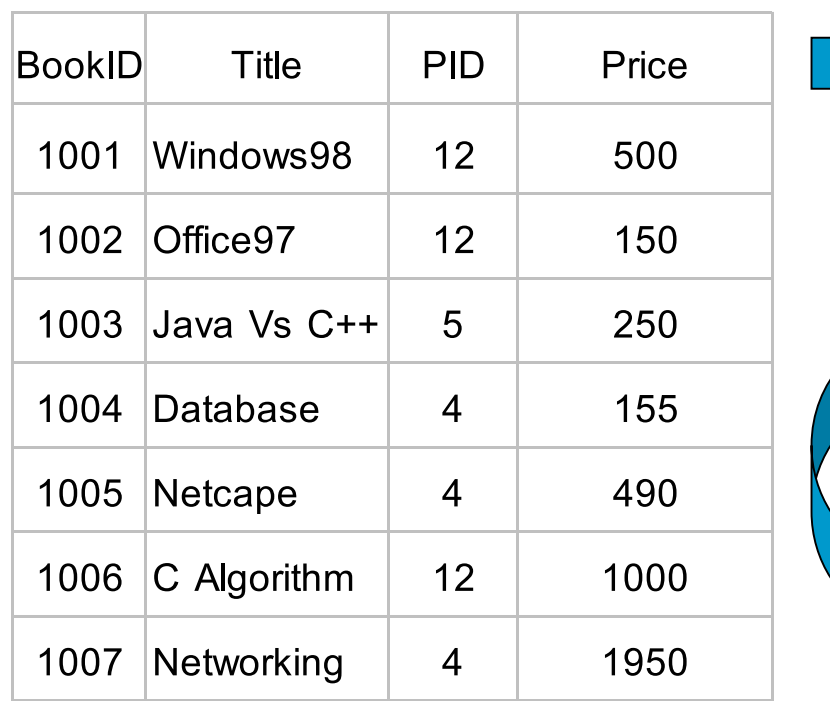

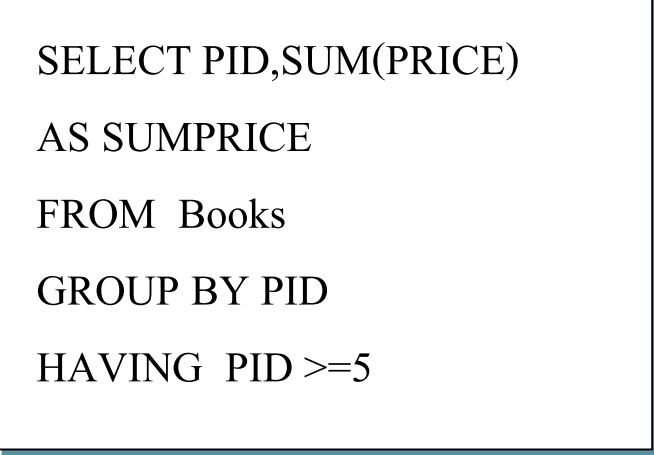

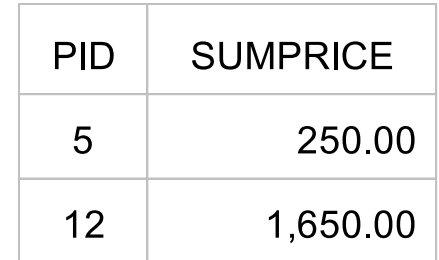

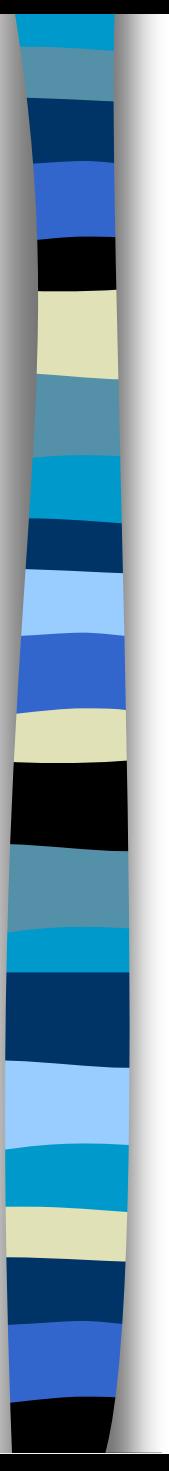

# **กลุ่มค ำสั ่ง DML**

**ค ำสั ่งในกำรเพิ่มข้อมูลลงตำรำงข้อมูล** 

**ค ำสั ่งในกำรแก้ไขข้อมูลในตำรำงข้อมูล**

**ค ำสั ่งในกำรลบข้อมูลออกจำกตำรำงข้อมูล**

# **ค ำสั ่งในกำรเพิ่มข้อมูลลงตำรำงข้อมูล**

Syntax

**INSERT INTO <table\_name> [( column 1 , column 2 , …)]**

**VALUES ( value 1 , value 2 , …) ;**

# **ค ำสั ่งในกำรเพิ่มข้อมูลลงตำรำงข้อมูล (ต่อ)**

#### Detail

การป้อนข้อมูลค้วยคำสั่ง INSERT นี้อาจจะระบุชื่อ Column หรือ ไม่ระบุชื่อ Column ก็ได้ แต่ค่าของ value จะต้องมีค่าตรงกับ Column ในตารางของค่า

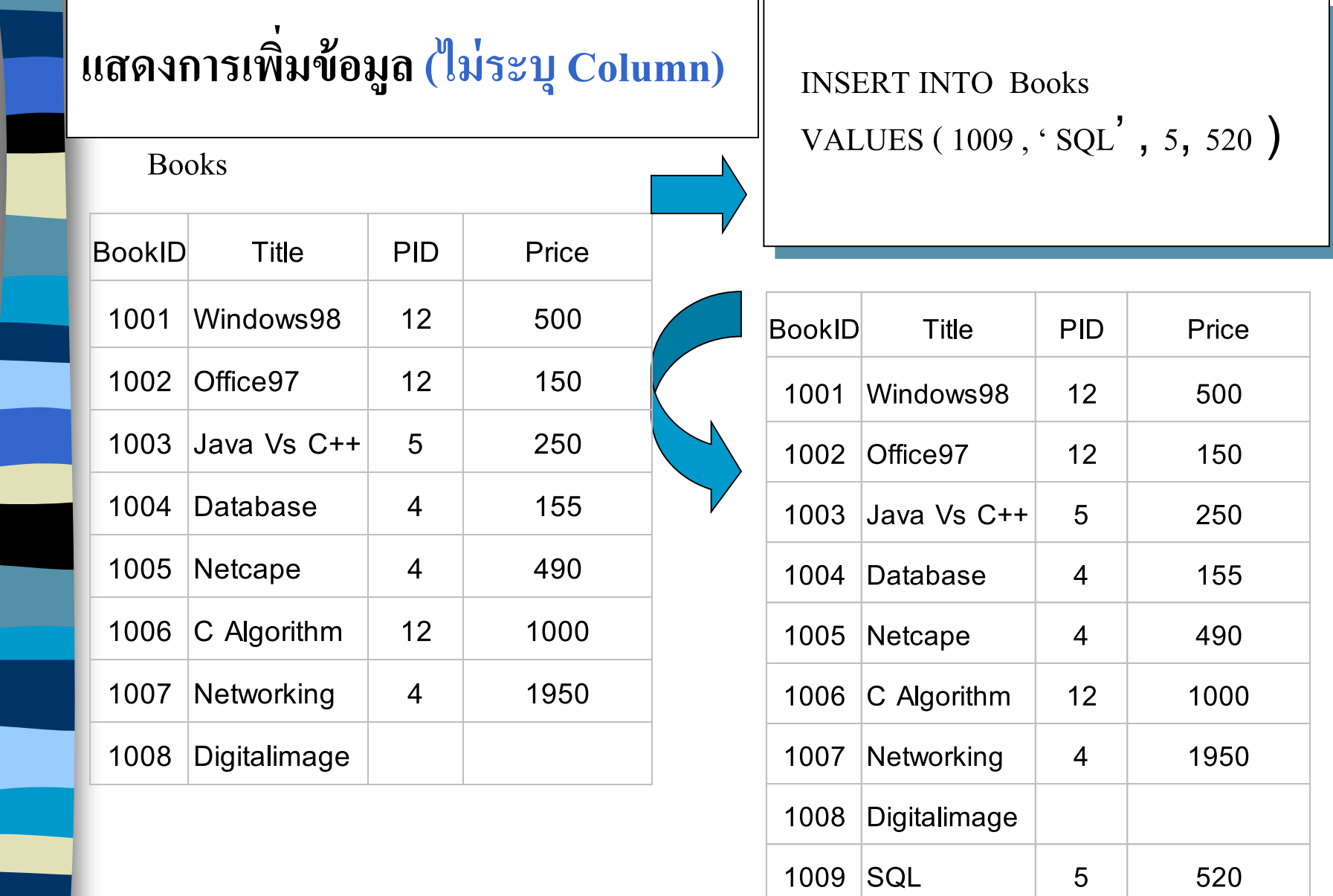

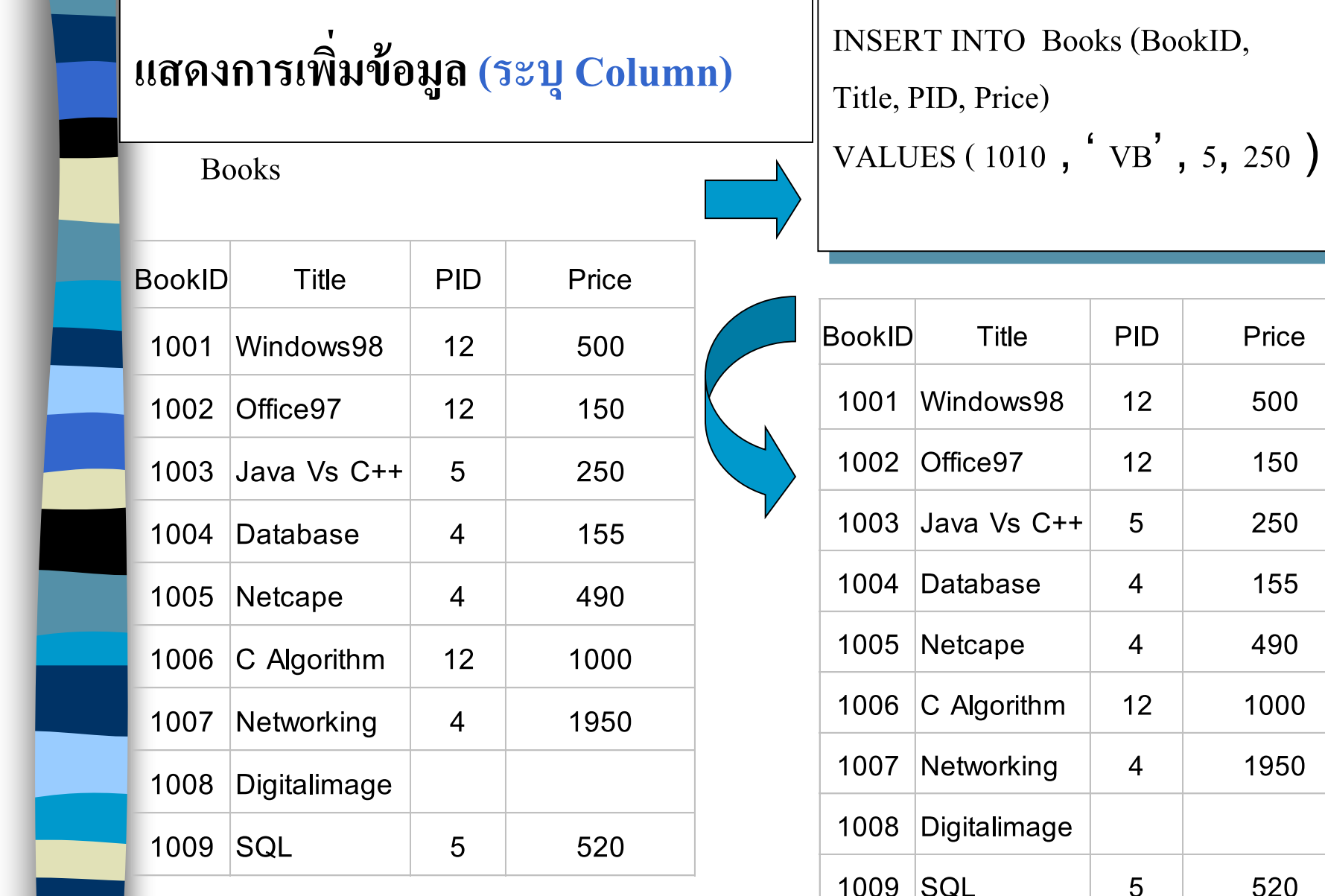

## **ค ำสั ่งในกำรแก้ไขข้อมูลในตำรำงข้อมูล**

#### Syntax

UPDATE <table\_name>

SET < column $1$  > [, column 2, ...] = <expression | sub query >

```
[WHERE < condition>];
```
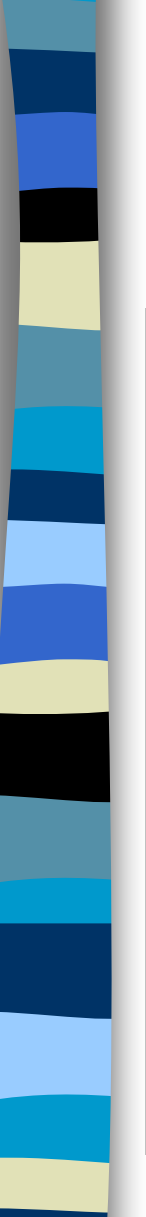

#### แสดงการปรับปรุงข้อมูล **ุ**

Books

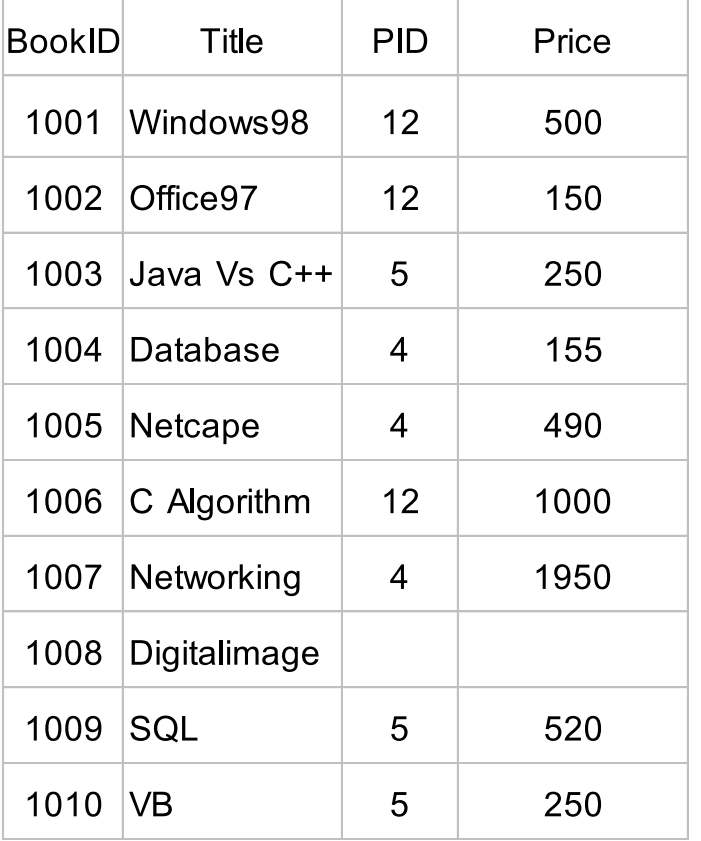

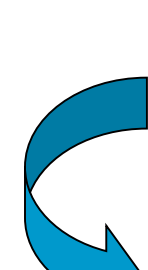

UPDATE Books  $SET$  PRICE = PRICE+50

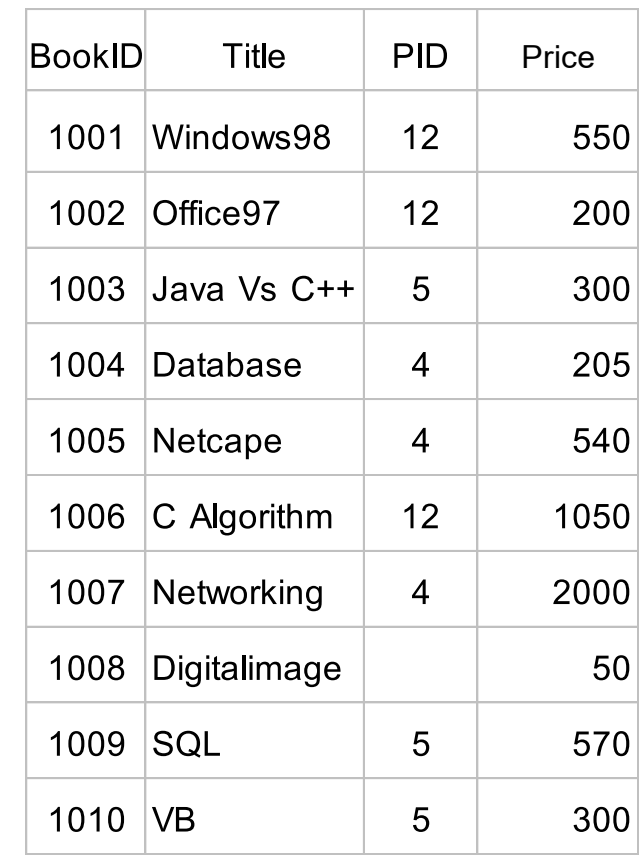

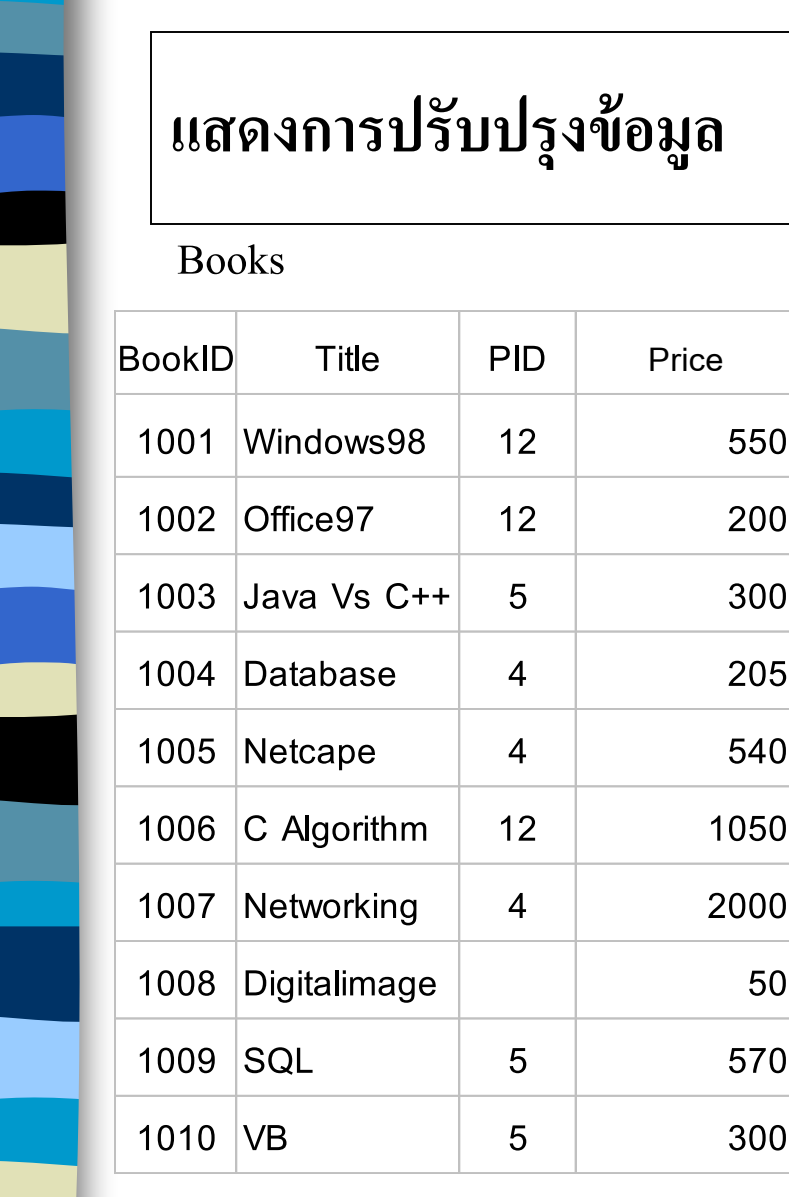

**Java Vs C++ 5 300**

L

**Database 4 205**

**C Algorithm 12 1050**

**Networking 4 2000**

**VB 5 300**

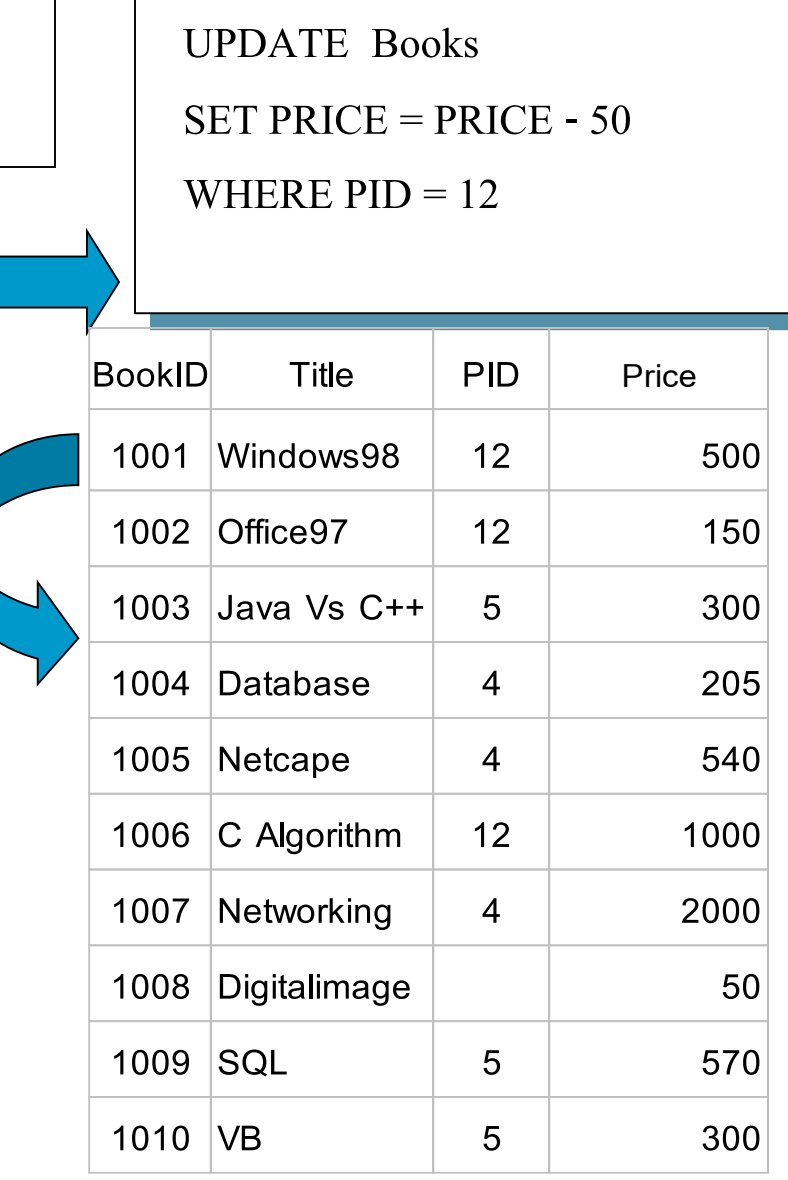

# **ค ำสั ่งในกำรลบข้อมูลออกจำกตำรำงข้อมูล**

#### Syntax

DELETE FROM <table\_name>

[WHERE < condition>];

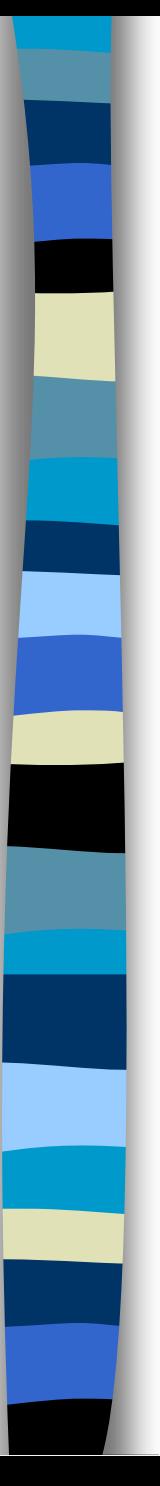

### **14. การลบข ้ อม ู ลลงในตาราง< ต่อ … >**

Detail

คำสั่ง DELETE นี้ หากไม่ได้ระบุเงื่อนไข [ WHERE <condition>] ข้อมูลทั้งหมดในตารางจะถูกลบออกหมด ซึ่งการลบข้อมูล ทั้งหมดนี้จะทำได้ก็ต่อเมื่อไม่มีตารางอื่นที่มีกอลัมน์ที่เป็น คีย์นอก ( Foreign key ) ที่จะ อ้างอิงมายังคอลัมน์ที่เป็นคีย์หลัก ( Primary Key ) ของตารางนี้

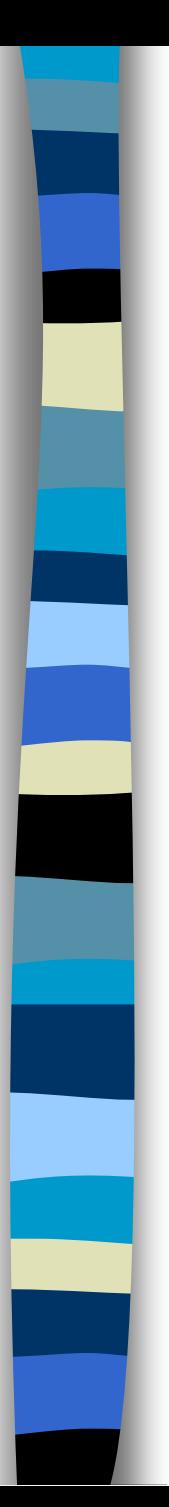

# **แสดงการลบข ้ อม ู ล**

Books

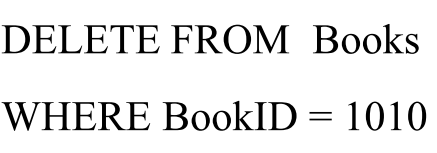

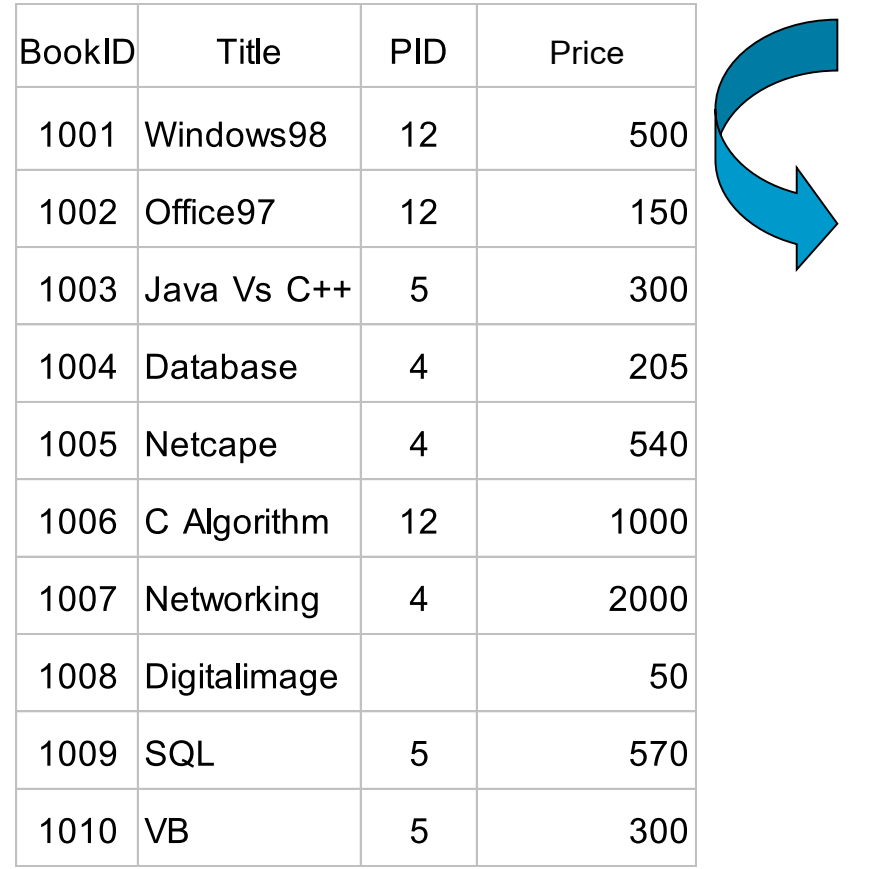

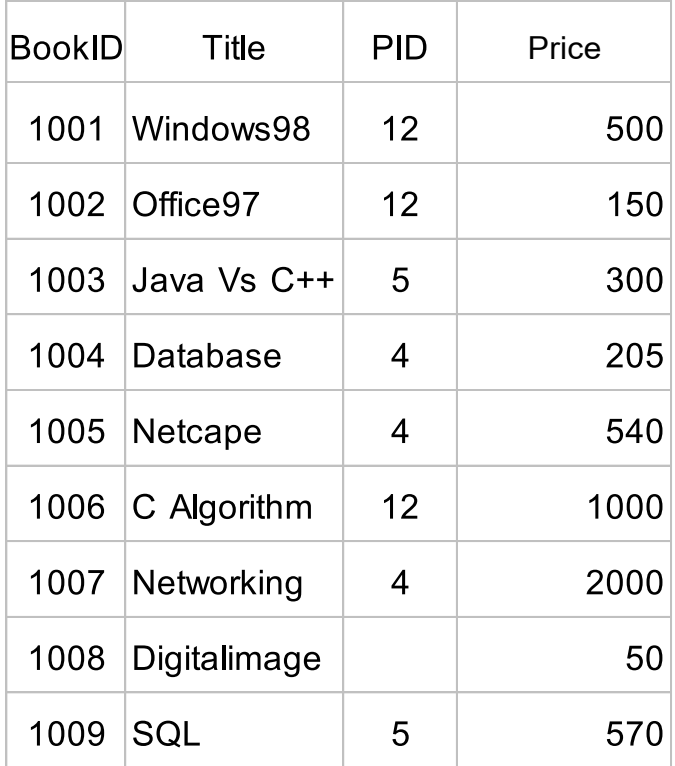
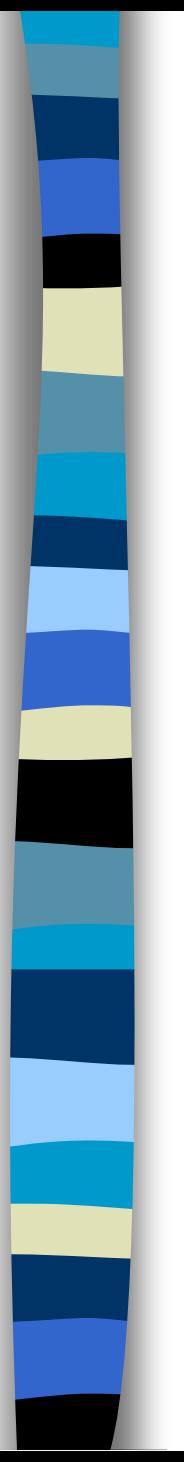

## อ้ำงอิง

## $\Box$  http://www.compsci.buu.ac.th/~seree/lecture/315241/Php/